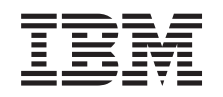

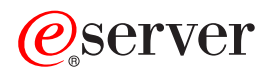

iSeries iSeries Access for Web

*Verzia 5, vydanie 3*

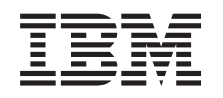

# ERserver

iSeries iSeries Access for Web

*Verzia 5, vydanie 3*

## **Poznámka**

Pred použitím týchto informácií a nimi podporovaného produktu si určite prečítajte informácie v časti Príloha A, "Právne [informácie",](#page-76-0) na strane 71.

### **Druhé vydanie (August 2005)**

Toto vydanie sa týka verzie 5, vydania 3, modifikácie 0 programu IBM @server iSeries Access for Web (číslo produktu 5722–XH2) a všetkých nasledujúcich vydaní a modifikácií, pokiaľ nebude v nových vydaniach uvedené inak. Táto verzia nie je určená pre všetky modely RISC (reduced instruction set computer) ani všetkých modelov CISC.

**© Copyright International Business Machines Corporation 2003, 2005. Všetky práva vyhradené.**

# **Obsah**

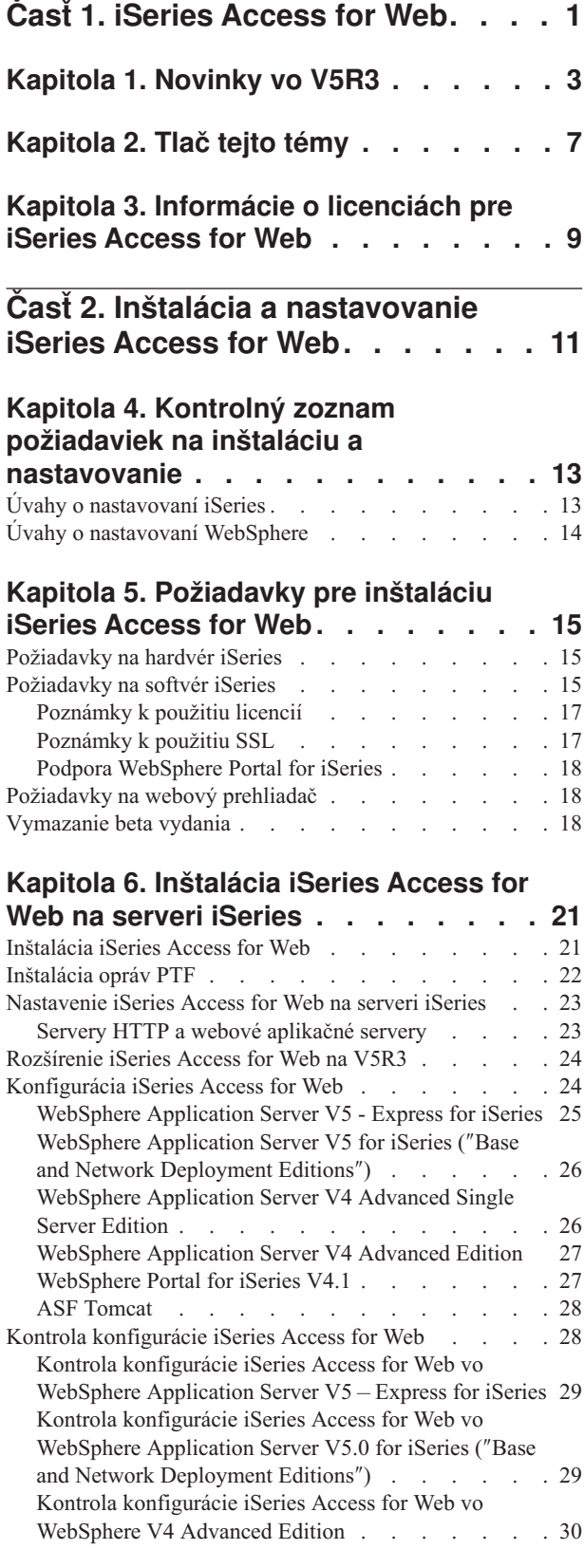

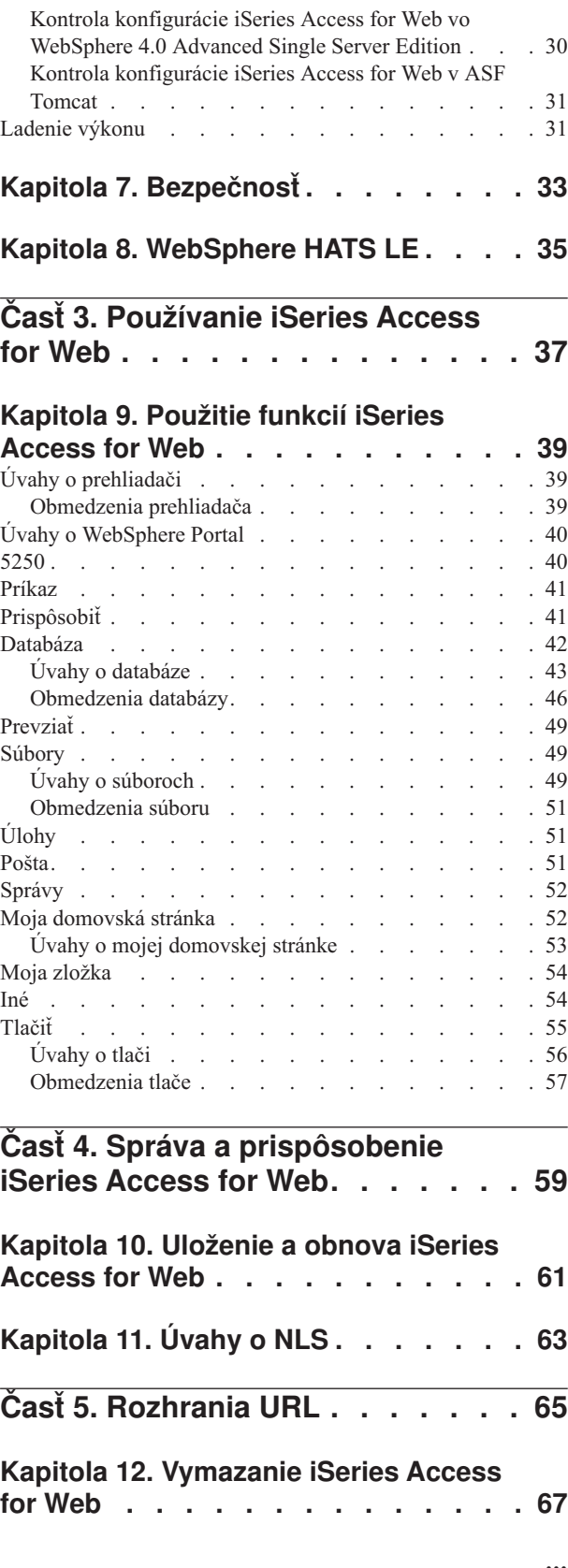

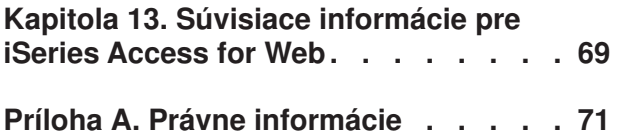

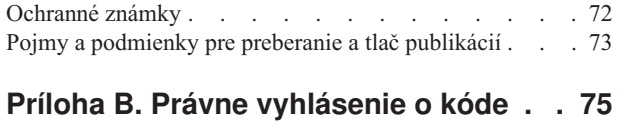

# <span id="page-6-0"></span>**Časť 1. iSeries Access for Web**

iSeries Access for Web (5722-XH2) je najnovšia ponuka v rodine produktov iSeries Access (5722-XW1). Ponúka prístup k serverom iSeries z webových prehliadačov. iSeries Access for Web dovoľuje užívateľom používať firemné informácie, aplikácie a prostriedky v celom podniku tým, že poskytuje prostriedky iSeries osobným počítačom klientov cez webový prehliadač.

iSeries Access for Web ponúka tieto výhody:

- Je založený na serveri.
- v Je implementovaný technológiou servletov Java.
- v Používa protokoly priemyselných štandardov HTTP, HTTPS a HTML.
- v U klienta sa vyžaduje len prehliadač.
- v Poskytuje užívateľské rozhranie 5250 a prístup k databáze, integrovaným súborovým systémom, tlačiarňam, výstupom pre tlačiarne, úlohám, dávkovým príkazom a správam iSeries.

**[Novinky](#page-8-0) vo V5R3** Prečítajte si o nových a zmenených informáciách pre toto vydanie iSeries Access for Web.

#### **Tlač tejto [témy](#page-12-0)** Ako si môžete vo formáte PDF vytlačiť alebo stiahnuť informácie o iSeries Access for Web.

**[Informácie](#page-14-0) o licencii**

Prečítajte si o licenčných požiadavkách na iSeries Access for Web.

#### **Inštalácia a [nastavenie](#page-16-0) iSeries Access for Web**

Tieto informácie použite na inštaláciu, konfiguráciu, kontrolu a zabezpečenie iSeries Access for Web na serveri iSeries. Ako pomôcku pri inštalácii iSeries Access for Web použite Kontrolný zoznam požiadaviek na inštaláciu a nastavovanie.

#### **[Použitie](#page-42-0) iSeries Access for Web**

Tieto informácie použite na oboznámenie sa s funkciami poskytovanými v iSeries Access for Web. Dozviete sa o nasledujúcich funkciách iSeries Access for Web:

- Užívateľské rozhranie 5250
- v Príkaz
- Prispôsobiť
- · Databáza
- Prevziať
- Súbory
- Ulohy
- Pošta
- Správy
- Moja zložka
- Moja domovská stránka
- v Iné
- Tlačiť

#### **Správa a [prispôsobenie](#page-42-0) iSeries Access for Web**

Prečítajte si o správe a prispôsobovaní iSeries Access for Web, vrátane:

- v Preferencií a politík
- Správy užívateľov a skupín
- v Ako uložiť a obnoviť iSeries Access for Web
- Úvahy o NLS

#### **[Rozhrania](#page-70-0) URL**

Prečítajte si, kde nájde dokumentáciu pre rozhrania na servlety iSeries Access for Web.

## **[Vymazanie](#page-72-0) iSeries Access for Web**

Nájdete tu kroky potrebné na vymazanie iSeries Access for Web z vášho servera iSeries.

#### **Súvisiace [informácie](#page-74-0)**

Nájdite ďalšie zdroje informácií o iSeries Access for Web.

**Poznámka:** Prečítajte si časť Príloha B, "Právne [vyhlásenie](#page-80-0) o kóde", na strane 75, ktorá obsahuje dôležité právne informácie.

# <span id="page-8-0"></span>**Kapitola 1. Novinky vo V5R3**

### **Podpora webového aplikačného servera**

Okrem WebSphere Application Server V4 Advanced Single Server Edition, WebSphere Application Server V4 Advanced Edition a ASF Tomcat, V5R3 iSeries Access for Web podporuje nasledujúce webové aplikačné servery v serveroch V5R2 a novších iSeries:

- IBM WebSphere Application Server Express for iSeries
- WebSphere Application Server V5.0 for iSeries ("Base and Network Deployment Editions")
- WebSphere Portal for iSeries V4.1

Najnovšie informácie o webových aplikačných serveroch podporovaných v iSeries Access for Web nájdete na

[domovskej](http://www.ibm.com/servers/eserver/iseries/access/web/) stránke IBM iSeries Access for Web (http://www.ibm.com/eserver/iseries/access/web/).

### **WebSphere Portal Enable for iSeries**

iSeries Access for Web poskytuje nasledujúce portlety na použitie v prostredí WebSphere Portal for iSeries:

### **Portlet Relácia 5250 iSeries**

Poskytuje podporu relácií užívateľského rozhrania 5250 iSeries. Ak je portlet relácie 5250 jedinou používanou funkciou iSeries Access for Web, nie je potrebné vykonať kroky na konfiguráciu servletov.

### **Portlet iSeries Access for Web IFrame**

Poskytuje schopnosť používať rozhrania URL iSeries Access for Web v prostredí WebSphere Portal. Výstup generovaný rozhraním URL iSeries Access for Web je vizualizovaný portletom v prvku HTML iframe. Ak používate túto podporu, na serveri je potrebné nakonfigurovať servlety iSeries Access for Web.

### **Podpora HATS LE**

Host Access Transformation Server Limited Edition (HATS LE) je nový člen rodiny produktov iSeries Access, ktorý je zbalený s produktom 5722-XH2 iSeries Access for Web. HATS LE dynamicky transformuje obrazovky 5250 pomocou webového rozhrania typu ukáž a klikni. Obrazovky sa konvertujú v reálnom čase a prenášajú sa ako HTML do vášho webového prehliadača.

HATS LE poskytuje tieto výhody:

- v Dynamicky transformuje obrazovky 5250 do HTML
- v Nevyžaduje prístup k zdrojovému kódu
- v Oživuje existujúce aplikácie vďaka webovému vzhľadu
- v Nevyžaduje znalosť programovania
- v Poskytuje pripravené šablóny HTML, ktoré môžete prispôsobiť
- Je integrovaný vo WebSphere Application Server

### **5250**

### **Podpora prispôsobenia**

Užívateľské rozhranie 5250 môžete úplne prispôsobiť pomocou funkcií preferencií a politík.

### **Zdieľané relácie**

Aktívne relácie môžete zdieľať s inými užívateľmi a skupinami. Užívateľ, ktorý spustí reláciu, reláciu riadi, kým ostatní užívatelia, ktorí reláciu zdieľajú ju môžu vidieť.

### **Úvodné makro**

Môžete určiť úvodné makro na strane Spustiť reláciu alebo ako nastavenie nakonfigurovanej relácie, ktoré sa prehrá ihneď po spustení relácie.

### **Zástupcovia pre reláciu a makro**

Môžete vytvárať zástupcov na konfigurácie relácií a definície makier. Zástupcovia sa používajú na zdieľanie relácie alebo makra s inými užívateľmi alebo skupinami.

#### **Umiestnenie kurzora na presné miesto**

Toto nové nastavenie zobrazenia relácie môžete použiť na povolenie schopnosti umiestniť kurzor na presné miesto v poli.

### **Prispôsobiť**

### **Dodatočný pomocný text**

Odkazy na pomoc vo funkcii Prispôsobiť teraz poskytujú detailné opisy nastavení preferencií a politík. Tieto odkazy na pomoc tiež poskytujú všeobecnú pomoc k používaniu.

#### **Zjednodušená správa pre obmedzovanie prístupu k funkčným kategóriám**

K dispozícii sú nové politiky na obmedzenie užívateľov na kategórie funkcií bez potreby zakazovania každej z funkcií.

#### **Zmeny v navigačnej ponuke**

Položky ponuky Užívateľské profily, Skupinové profily a Vybratý profil na záložke Prispôsobiť sú teraz skombinované do jednej novej položky ponuky s názvom Politiky. Nová stránka Politiky dovoľuje administrátorom vybrať profil iSeries na prispôsobenie. Okrem toho sú poskytnuté odkazy na zoznam užívateľských profilov a skupinové profily.

### **Funkcia Nastavenia**

Nastavenia je nová funkcia prístupná administrátorom zo záložky Prispôsobiť. Nastavenia sú konfiguračné hodnoty, ktoré sa aplikujú na všetkých užívateľov iSeries Access for Web.

### **Zobrazenie hlásenia**

Rozhranie Prispôsobiť poskytuje voľbu na zobrazenie všetkých nastavení aktuálnej politiky na užívateľský alebo skupinový profil. K dispozícii je odkaz na tlačiareň, ktorý vygeneruje zobrazenie vhodné na odoslanie do tlačiarne.

#### **Databáza**

### **Požiadavky s výzvou**

Sprievodcu SQL môžete použiť na vytvorenie požiadaviek, ktoré pri spustení požiadajú užívateľa o jednu alebo viac stavových hodnôt. Užívatelia tiež môžu použiť Spustiť SQL na manuálne vytvorenie príkazov so značkami parametrov. Hodnoty značiek parametrov sa musia zadať pomocou formulára URL alebo parametrov URL pri spustení požiadavky.

### **Importovať požiadavky**

Súbory vytvorené v novom formáte Prenosu údajov sa môžu importovať do iSeries Access for Web.

### **Excel XML**

Voľby Spustiť SQL a Kopírovať údaje do tabuľky teraz obsahujú podporu pre formát Microsoft Excel XML. Toto je formát tabuliek XML, používaný v Microsoft Excel 2002.

### **Extrahovať údaje servera**

Extrahovať údaje servera sa môže použiť na získanie informácií o objektoch na serveri iSeries a uloženie výsledkov do databázovej tabuľky. Pre každý typ objektov iSeries sa môžu získať všeobecné informácie o objekte. Pre nasledujúce typy objektov sa môžu získať informácie špecifické pre objekt:

- Adresárové položky
- Správy
- Opravy softvéru
- Softvérové produkty
- · Systémová oblasť
- Užívateľské profily

### **Prevziať**

Prevziať je nová funkčná kategória používaná pre manažovanie distribúcie súborov. Súbor na prevzatie je uložený na serveri iSeries a je sprístupnený pre distribúciu cez iSeries Access for Web. Niektoré produkty IBM sú dostupné ako súbory na prevzatie pre iSeries Access for Web a môžete tiež vytvárať svoje vlastné súbory na prevzatie. K dispozícii je množina riadiacich funkcií na aktualizovanie a riadenie prístupu k súborom na prevzatie.

#### **Súbory**

#### **Zobrazenie obsahu adresára**

Obsah adresára sa teraz zobrazuje v aktuálnom okne prehliadača. Predtým sa obsah adresára zobrazoval v samostatnom okne prehliadača. Na zachovanie pôvodného správania je k dispozícii nastavenie preferencie.

### **Zoradiť odkazy pre obsah adresára**

Zoradiť odkazy je teraz dostupné pre hlavičky stĺpcov Názov, Veľkosť, Typ a Modifikované pri zobrazovaní obsahu adresára. Kliknutím na odkaz pre hlavičku stĺpca sa obnoví obsah adresára a zoradí sa podľa údajov daného stĺpca.

#### **Akcie pre súbory**

Pri používaní funkcie Prehľadať súbory a Prehľadať zdieľania súborov NetServer teraz môžete upraviť oprávnenie, zmeniť vlastníka objektu, zmeniť primárnu skupinu pre objekt, zmeniť autorizačný zoznam pre objekt a vykonať operácie balenia a rozbalenia.

#### **Akcie pre súbory**

Pri používaní funkcie Prehľadať súbory a Prehľadať zdieľania súborov NetServer teraz môžete upraviť oprávnenie, zmeniť vlastníka objektu, zmeniť primárnu skupinu pre objekt, zmeniť autorizačný zoznam pre objekt a vykonať operácie balenia a rozbalenia.

#### **Správy**

Sú dostupné nové funkcie pre správy na posielanie prerušujúcich správ na pracovné stanice iSeries a ohlásení Lotus Sametime užívateľom iSeries Access for Web Sametime.

#### **Moja zložka**

### **Maximum položiek v zložke a veľkosť**

Nové politiky dovoľujú administrátorom riadiť maximálny počet položiek dovolených v osobnej zložke užívateľa a riadiť maximálny diskový priestor zabratý osobnou zložkou užívateľa.

#### **Dodatočné voľby notifikácie**

Nové preferencie dovoľujú užívateľom dostávať notifikáciu, keď počet položiek ich osobnej zložky dosiahne isté percento maximálneho počtu dovolených položiek, alebo keď celková veľkosť položiek v ich osobnej zložke dosiahne isté percento dovolenej maximálnej veľkosti. Tieto voľby notifikácie sú platné v prípade, ak administrátor nastavil pre užívateľa politiku maximálneho počtu položiek v zložke alebo maximálnej veľkosti zložky. Notifikácie na zložku sa môžu teraz posielať na nakonfigurované meno užívateľa Lotus Sametime, ako doplnok k odosielaniu na nakonfigurovanú e-mailovú adresu.

### **Akcie pre zložky**

S položkami zložky môžete vykonávať dve nové akcie - kopírovať a kopírovať do súboru. Kopírovanie vám umožňuje skopírovať položky zložky do iného osobného adresára užívateľa. Kopírovanie do súboru vám umožňuje skopírovať obsah položky zložky do súboru v integrovanom súborovom systéme.

### **Tlačiť**

### **Vylepšenia výstupu na tlačiareň**

Rozhranie pre prácu s výstupom na tlačiareň bolo vylepšené usporiadaním odkazov na stĺpce Akcia a Ukážka do jedného stĺpca Akcia.

### **Tlačiarne PDF**

Nová podpora tlačiarne PDF vám dovoľuje používať tlačiareň iSeries na konverziu súborov AFPDS alebo SCS v odkladacej oblasti na dokumenty PDF. Konverzia na PDF sa vykoná automaticky pri nasmerovaní súboru v odkladacej oblasti do výstupného frontu na tlačové zariadenie. Ak chcete používať túto funkciu, na serveri iSeries musí byť nainštalované IBM Infoprint Server for iSeries (5722 IP1).

### **Výstup na tlačiareň PDF**

Výstup na tlačiareň PDF zobrazí zoznam dokumentov PDF, ktoré boli skonvertované tlačiarňou PDF.

### **Internetové tlačiarne a zdieľania internetových tlačiarní**

Podpora internetových tlačiarní existovala vo V5R2 iSeries Access for Web pod názvom Zdieľania internetových tlačiarní. Aby sa opravila táto nepresnosť, internetové tlačiarne boli premenované na zdieľania internetových tlačiarní, pričom funkčnosť zostala nezmenená. Nová funkcia Internetové tlačiarne zobrazí zoznam internetových tlačiarní nakonfigurovaných v iSeries.

### **Iné**

### **Záložky**

Záložky je nový pomocný program dostupný zo záložky Iné. Môže sa použiť na vytvorenie súboru záložiek s položkami na každý odkaz na navigačných záložkách iSeries Access for Web.

### **Oblasť pripojení**

Položka ponuky Oblasť pripojení bola zmenená na Stav oblasti pripojení a teraz zobrazí aktuálny stav oblasti pripojení. Nastavenia oblasti pripojení, predtým prístupné zo záložky Iné sú teraz prístupné z novej funkcie Prispôsobiť nastavenia.

# <span id="page-12-0"></span>**Kapitola 2. Tlač tejto témy**

Keď si chcete pozrieť alebo stiahnuť PDF verziu, vyberte iSeries [Access](rzamm.pdf) for Web (približne 705 KB).

### **Uloženie súborov PDF**

Ak chcete uložiť PDF na pracovnej stanici za účelom zobrazenia alebo tlače:

- 1. Pravým tlačidlom myši kliknite v prehliadači (pravým tlačidlom kliknite na odkaz hore).
- 2. Ak používate Internet Explorer, kliknite na **Save Target As...**. Ak používate Netscape Communicator, kliknite na **Save Link As...**.
- 3. Prejdite do adresára, kam chcete uložiť PDF.
- 4. Kliknite na tlačidlo **Save**.

### **Prevzatie programu Adobe Acrobat Reader**

Ak potrebujete Adobe Acrobat Reader na zobrazenie alebo tlač týchto dokumentov PDF, môžete ho prevziať z [webovej](http://www.adobe.com/prodindex/acrobat/readstep.html)

[lokality](http://www.adobe.com/prodindex/acrobat/readstep.html) Adobe (www.adobe.com/products/acrobat/readstep.html).

# <span id="page-14-0"></span>**Kapitola 3. Informácie o licenciách pre iSeries Access for Web**

IBM @server iSeries Access for Web je licenčný program. Všetky komponenty iSeries Access for Web vyžadujú na použitie licenciu pre rodinu produktov iSeries Access (5722-XW1).

### **Dôležité:**

Pre servery V5Rx sa vyžaduje softvérový licenčný kľúč pre iSeries Access Family 5722-XW1. iSeries Access je zahrnuté na kľúčom označenom médiu V5Rx, ktoré sa dodáva so všetkými objednávkami softvéru OS/400 V5Rx. Licenčný kľúč získate v prípade, ak si objednáte 5722-XW1. Ak ste si neobjednali 5722-XW1, produkt z kľúčom označeného média môžete bezplatne používať 70 dní. Na konci tejto 70-dňovej skúšobnej doby sa produkt zablokuje, ak ste si neobjednali produkt a nezadali softvérový licenčný kľúč. Softvérový licenčný kľúč je 18-miestny autorizačný kód, ktorý dovoľuje používať softvérový produkt alebo vlastnosť na kľúčom označenom médiu v určenom serveri iSeries.

iSeries Access for Web je licencované počtom súbežne aktívnych relácií HTTP na server iSeries. Správanie relácií závisí na implementácii použitého prehliadača. Napríklad každá nová inštancia prehliadača Internet Explorer vytvorí novú reláciu, preto každá inštancia Internet Explorer používa jedinečnú licenciu. Každá nová inštancia prehliadača Netscape Navigator používa rovnakú reláciu, preto sa použije len jedna licencia. iSeries Access for Web vás požiada o prihlásenie sa na začiatku každej novej relácie, preto je opodstatnené domnievať sa, že pri každom zobrazení prihlasovacej výzvy sa použije nová licencia.

iSeries Access for Web exspiruje licencie v päť minútových intervaloch. Relácia, ktorá je nečinná viac ako päť minút príde o svoju licenciu. Aktivita (získanie novej webovej stránky) po exspirácii licencie spôsobí použitie novej licencie. Napríklad, keď užívateľ používa iSeries Access for Web na požiadanie o údaje z iSeries, relácia získa licenciu a ″drží″ ju. Ak je prehliadač nečinný päť až desať minút, licencia použitá pre reláciu sa uvoľní. Keď sa z toho istého prehliadača vykoná iná akcia na server iSeries, požiada o novú licenciu a použije túto novú licenciu.

**Poznámka:** Použitie licencie je podmienené len aktivitou na server iSeries. Prezeranie webových lokalít v rovnakom okne prehliadača nespôsobí požiadanie o novú licenciu.

Licencovanie je manažované na úrovni rodiny produktov iSeries Access Family (5722–XW1), nie na úrovni jednotlivých klientov. Z tohto dôvodu je dovolená ľubovoľná kombinácia klientov iSeries Access for Windows a klientov iSeries Access for Web, až do limitu licencií. Zákazníci, ktorí získajú licencie na iSeries Access majú nárok používať klientov iSeries Access for Windows a iSeries Access for Web v ľubovoľnej kombinácii.

Ak chcete zistiť limit použitia rodiny produktov iSeries Access:

- 1. Napíšte príkaz WRKLICINF na serveri iSeries, ku ktorému sa chcete pripojiť. Zobrazí sa zoznam produktov.
- 2. Napíšte 5 do vstupného poľa vedľa produktu Základ 5722XW1, vlastnosť 5050. Týmto sa zobrazia detaily licenčného produktu rodiny iSeries Access, vrátane limitu použitia. Limit použitia by mal byť rovný počtu licencií, ktoré ste zakúpili pre rodinu produktov iSeries Access. Číslo presahujúce zakúpený limit porušuje licenčnú zmluvu IBM.

# <span id="page-16-0"></span>**Časť 2. Inštalácia a nastavovanie iSeries Access for Web**

Tieto informácie použite na inštaláciu, konfiguráciu, kontrolu a zabezpečenie iSeries Access for Web na serveri iSeries.

#### **Kontrolný zoznam požiadaviek na inštaláciu a [nastavovanie](#page-18-0)**

Pred a počas inštalovania a konfigurovania iSeries Access for Web používajte tento kontrolný zoznam na zaistenie, že splníte všetky požiadavky a vykonáte každý krok procesu.

#### **[Požiadavky](#page-20-0) na inštaláciu iSeries Access for Web**

Pred začatím inštalácie použite tieto informácie na kontrolu, že spĺňate všetky požiadavky na hardvér, softvér a prehliadač. Môžete tiež nájsť informácie ako vymazať beta vydania iSeries Access for Web, ak ste ho nainštalovali.

#### **[Inštalácia](#page-26-0) iSeries Access for Web na serveri iSeries**

Táto téma obsahuje kroky potrebné na inštaláciu iSeries Access for Web, vrátane informácií o týchto témach:

- v Inštalácia a kontrola iSeries Access for Web
- v Inštalácia opráv PTF
- v WebSphere HATS LE

#### **[Nastavenie](#page-28-0) iSeries Access for Web na serveri iSeries**

Táto téma poskytuje kroky potrebné na nastavenie iSeries Access for Web v prostredí poskytovania webu vo vašom serveri iSeries. Dozviete sa tiež, ako vykonať toto:

- v Nastaviť HTTP pre prostredia WebSphere a ASF
- v Rozšíriť iSeries Access for Web na V5R3
- v Nakonfigurovať iSeries Access for Web a skontrolovať konfiguráciu
- v Vyladiť výkon servera iSeries
- Nastaviť bezpečnosť

#### **[WebSphere](#page-40-0) HATS LE**

Prečítajte si o WebSphere HATS LE, člene rodiny produktov iSeries Access, ktorý konvertuje obrazovky 5250 na HTML a prenáša ich do vášho prehliadača.

# <span id="page-18-0"></span>**Kapitola 4. Kontrolný zoznam požiadaviek na inštaláciu a nastavovanie**

Tento kontrolný zoznam vás prevedie krokmi potrebnými na inštaláciu, kontrolu a konfiguráciu jednoduchého prostredia iSeries Access for Web. Tieto kroky neberú do úvahy iné webové aplikácie ani komplexnejšie webové prostredia.

Pri nastavovaní použitia vášho iSeries for iSeries Access for Web je vhodné vziať do úvahy položky uvedené v časti "Úvahy o nastavovaní iSeries".

Pri nastavovaní použitia vášho prostredia WebSphere pre iSeries Access for Web je vhodné vziať do úvahy položky v časti "Úvahy o nastavovaní [WebSphere"](#page-19-0) na strane 14.

Pred nainštalovaním a nastavením iSeries Access for Web vykonajte tento kontrolný zoznam:

- \_\_ 1. Skontrolujte, že váš server iSeries má potrebný hardvér uvedený v časti ["Požiadavky](#page-20-0) na hardvér iSeries" na [strane](#page-20-0) 15.
- \_\_ 2. Skontrolujte, že váš server iSeries má vyžadovaný softvér uvedený v časti ["Požiadavky](#page-20-0) na softvér iSeries" na [strane](#page-20-0) 15.
- \_\_ 3. Skontrolujte, že váš webový prehliadač vyhovuje požiadavkám uvedeným v časti ["Požiadavky](#page-23-0) na webový [prehliadač"](#page-23-0) na strane 18.
- \_\_ 4. Ak bolo vo vašom serveri nainštalované beta vydanie iSeries Access for Web, pred inštaláciou V5R3 iSeries Access for Web ho musíte vymazať. Detaily nájdete v časti ["Vymazanie](#page-23-0) beta vydania" na strane 18.
- \_\_ 5. Nainštalujte iSeries Access for Web na serveri iSeries pomocou pokynov v časti Kapitola 6, ["Inštalácia](#page-26-0) iSeries Access for Web na serveri [iSeries",](#page-26-0) na strane 21.
- \_\_ 6. Teraz po nainštalovaní softvéru servera iSeries nainštalujte najnovšie dočasné opravy produktov (PTF) pre:
	- \_\_ Kumulatívny balík PTF
	- \_\_ Dodatočné opravy PTF
	- \_\_ WebSphere Application Server
	- ASF Tomcat/HTTP Server for iSeries
	- \_\_ iSeries Access for Web

Pozrite si časť ["Inštalácia](#page-27-0) opráv PTF" na strane 22, kde nájdete viac detailov.

- \_\_ 7. Ak používate WebSphere Portal for iSeries V4.1, pokračujte časťou 10. Inak pokračujte časťou 8.
- 8. Naučte sa, ako vytvoriť a spustiť "Servery HTTP a webové [aplikačné](#page-28-0) servery" na strane 23.
- \_\_ 9. Ak máte nainštalované predošlé vydanie iSeries Access for Web, pozrite si časť ["Rozšírenie](#page-29-0) iSeries Access for Web na [V5R3"](#page-29-0) na strane 24, kde nájdete podrobnejšie informácie.
- \_\_ 10. ["Konfigurácia](#page-29-0) iSeries Access for Web" na strane 24 na spustenie webového aplikačného servera.
- \_\_ 11. Dokončili ste inštaláciu a konfiguráciu iSeries Access for Web. Pomocou časti "Kontrola [konfigurácie](#page-33-0) iSeries [Access](#page-33-0) for Web" na strane 28 skontrolujte, že iSeries Access for Web je nainštalované a nakonfigurované správne a že je funkčné.
- \_\_ 12. HATS Limited Edition dynamicky transformuje obrazovky 5250 pomocou webového rozhrania typu ukáž a klikni. Ak chcete používať HATS LE, pokračujte časťou Kapitola 8, ["WebSphere](#page-40-0) HATS LE", na strane 35.

# **Úvahy o nastavovaní iSeries**

Niektoré servery je potrebné doladiť, aby dosiahli optimálny výkon. Pozrite si informácie ["Ladenie](#page-36-0) výkonu" na strane [31.](#page-36-0)

Podrobnejšie informácie o iSeries Access for Web, nájdete v referenciách poskytnutých v časti Kapitola 13, ["Súvisiace](#page-74-0) [informácie](#page-74-0) pre iSeries Access for Web", na strane 69.

# <span id="page-19-0"></span>**Úvahy o nastavovaní WebSphere**

- v iSeries Access for Web predpokladá, že prostredie administratívneho servera WebSphere bolo nastavené na použitie užívateľského profilu QEJBSVR. Použitie užívateľského profilu iného ako QEJBSVR nie je podporované. iSeries Access for Web predvolene používa QEJBSVR.
- v Nástroje WebSphere, ako je ATT (Application Assembly Tool) sa nesmú používať na manažovanie, manipuláciu alebo zmenu inštalácií a konfigurácií iSeries Access for Web.
- v iSeries Access for Web používa konfiguračný súbor server-cfg.xml v prostredí WebSphere Advanced Single Server Edition. Ak vaše prostredie WebSphere Advanced Single Server Edition používa odlišný konfiguračný súbor, zmeňte administratívny server na používanie server-cfg.xml alebo vytvorte nový administratívny server, ktorý používa tento konfiguračný súbor.

# <span id="page-20-0"></span>**Kapitola 5. Požiadavky pre inštaláciu iSeries Access for Web**

Pred začatím inštalácie použite tieto informácie na kontrolu, že spĺňate všetky požiadavky na hardvér, softvér a prehliadač. Môžete tiež nájsť informácie o vymazávaní beta vydania iSeries Access for Web, ak ste ho nainštalovali.

Požiadavky pre inštaláciu iSeries Access for Web nájdete v týchto častiach:

- v "Požiadavky na hardvér iSeries"
- v "Požiadavky na softvér iSeries"
- v ["Požiadavky](#page-23-0) na webový prehliadač" na strane 18
- v ["Vymazanie](#page-23-0) beta vydania" na strane 18

# **Požiadavky na hardvér iSeries**

### **Modely servera, vlastnosti procesorov a pamäť**

Informácie o modeloch serverov, vlastnostiach procesorov a pamäti servera, vyžadovanej pre váš server iSeries v závislosti od vášho typu aplikačného servera nájdete na lokalite:

- WebSphere [Application](http://www.ibm.com/servers/eserver/iseries/software/websphere/wsappserver/) Server  $\ddot{\bullet}$  (http://www.ibm.com/servers/eserver/iseries/software/websphere/ wsappserver/).
	- 1. Kliknite na správny aplikačný server.
	- 2. Kliknite na **Prerequisites**.
- [WebSphere](http://www.software.ibm.com/wsdd/zones/portal/proddoc.html) Portal for iSeries V4.1  $\rightarrow$  (http://www.software.ibm.com/wsdd/zones/portal/proddoc.html).
	- 1. Kliknite na **WebSphere Portal for Multiplatforms verzia 4.1.x**.
	- 2. Kliknite na **Version 4.1.4 and 4.1.5, Portal Server Supported Hardware and Software**.
- ASF [Tomcat](http://www.ibm.com/eserver/iseries/software/http)  $\blacktriangleright$  (http://www.ibm.com/eserver/iseries/software/http).
	- 1. Kliknite na **Documentation**.
	- 2. Kliknite na V5R2 Information.
	- 3. Kliknite na **Web serving –> Getting started –> Install and test**.

#### **Diskový priestor servera**

iSeries Access for Web vyžaduje 265MB voľného diskového priestoru na serveri.

### **Poznámky:**

- 1. iSeries Access for Web obsahuje servlety a portlety. Zohľadnite to pri prezeraní hardvérových požiadaviek pre webové aplikačné servery.
- 2. Na pomoc pri určovaní veľkosti všetkých konfigurácií systému použite IBM Workload Estimator for iSeries, z časti

**Tools** na webovej lokalite IBM iSeries [Support](http://www.ibm.com/eserver/iseries/support/) (http://www.ibm.com/eserver/iseries/support/).

## **Požiadavky na softvér iSeries**

iSeries Access for Web sa môže nainštalovať v serveroch iSeries s vydaniami OS/400 V5R2 a novšími.

Tabuľka nižšie uvádza softvér vyžadovaný na použitie iSeries Access for Web v prostredí IBM WebSphere Application Server alebo v prostredí webového aplikačného servera ASF Tomcat. Podrobnejšie informácie o požiadavkách na softvér nájdete na lokalite:

- vebSphere [Application](http://www.ibm.com/servers/eserver/iseries/software/websphere/wsappserver/) Server (http://www.ibm.com/servers/eserver/iseries/software/websphere/ wsappserver/).
	- 1. Kliknite na správny aplikačný server.
	- 2. Kliknite na **Prerequisites**.
- [WebSphere](http://www.software.ibm.com/wsdd/zones/portal/proddoc.html) Portal for iSeries V4.1  $\rightarrow$  (http://www.software.ibm.com/wsdd/zones/portal/proddoc.html).
	- 1. Kliknite na **WebSphere Portal for Multiplatforms verzia 4.1.x**.
	- 2. Kliknite na **Version 4.1.4 and 4.1.5, Portal Server Supported Hardware and Software**.
- [Dokumentácia](http://www.ibm.com/servers/eserver/iseries/software/http/docs/doc.htm) pre server HTTP (http://www.ibm.com/servers/eserver/iseries/software/http/docs/doc.htm).
	- 1. Kliknite na **Documentation**.
	- 2. Kliknite na V5R2 Information.
	- 3. Kliknite na **Web serving –> Getting started –> Install and test**.

**Poznámka:** Nainštalujte každý produkt s poslednou úrovňou opráv.

### **Prostredie WebSphere Application Server alebo prostredie webového aplikačného servera ASF Tomcat**

*Tabuľka 1. Vyžadované a voliteľné softvérové produkty v prostredí WebSphere Application Server alebo prostredí webového aplikačného servera ASF Tomcat*

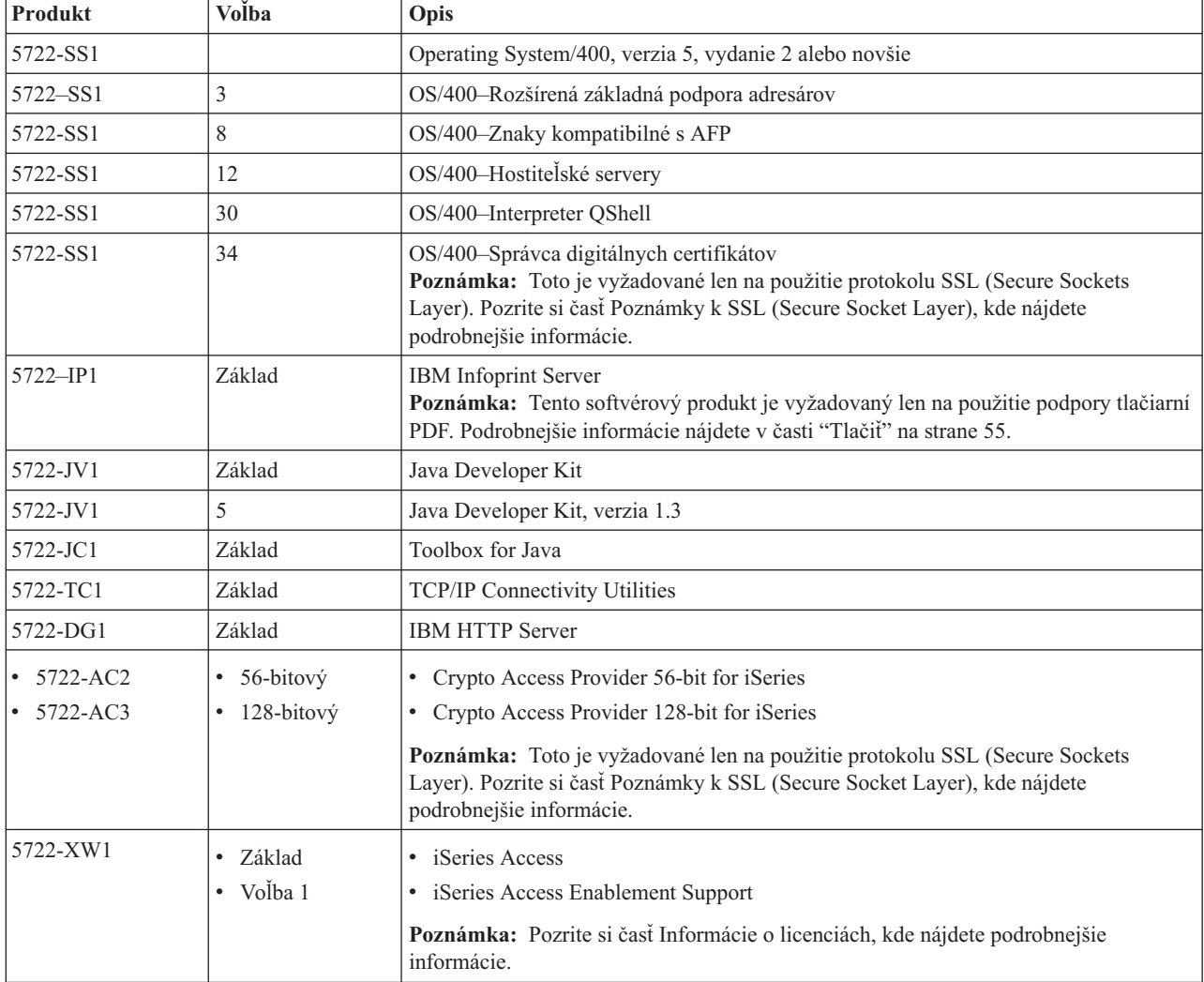

| Produkt              | Volba                                                          | Opis                                                                                                    |
|----------------------|----------------------------------------------------------------|----------------------------------------------------------------------------------------------------|
| 5733-WS4             | Pozrite si webovú<br>lokalitu WebSphere<br>Application Server. | • IBM WebSphere Application Server Advanced Single Server Edition 4.0<br>$\bullet$                                                                                                    |
| 5733-WA4             |                                                                | IBM WebSphere Application Server Advanced Edition 4.0                                                                                                    |
| 5733-WS5<br>5733-IWE |                                                                | IBM WebSphere Application Server V5.0 for iSeries ("Base and Network<br>Deployment Editions")                                                                                                    |
|                      |                                                                | IBM WebSphere Application Server V5.0 - Express for iSeries<br>$\bullet$                                                                                                    |
|                      |                                                                | Poznámky:                                                                                                    |
|                      |                                                                | 1. Ak používate WebSphere Advanced Single Server Edition 4.0 alebo WebSphere<br>Advanced Edition 4.0, vyžaduje sa úroveň opravy minimálne 4.0.5. Ak používate<br>WebSphere V5.0 for iSeries alebo WebSphere V5.0 - Express for iSeries, vyžaduje<br>sa úroveň opravy minimálne 5.0.2. Pozrite si časť Inštalácia opráv PTF, kde nájdete<br>podrobnejšie informácie. |
|                      |                                                                | 2. Ak plánujete používať Tomcat, musíte mať nainštalovaný minimálne jeden z<br>aplikačných serverov WebSphere alebo server HTTP IBM.                                                                                                    |
|                      |                                                                | WebSphere Portal for iSeries V4.1                                                                                                    |
|                      |                                                                | Poznámky:                                                                                                    |
|                      |                                                                | 1. Toto je vyžadované, len ak chcete používať portlety poskytnuté v iSeries Access<br>for Web. Podrobnejšie informácie nájdete v časti "Podpora WebSphere Portal for<br>iSeries" na strane 18. WebSphere Portal for iSeries V4.1 nie je vyžadované na<br>používanie servletov z iSeries Access for Web.                                                             |
|                      |                                                                | 2. iSeries Access for Web vyžaduje pre WebSphere Portal for iSeries úroveň opravy<br>minimálne 4.1.5.                                                                                                    |

<span id="page-22-0"></span>*Tabuľka 1. Vyžadované a voliteľné softvérové produkty v prostredí WebSphere Application Server alebo prostredí webového aplikačného servera ASF Tomcat (pokračovanie)*

Poznámka: Podrobnejšie informácie nájdete na webovej lokalite [WebSphere](http://www.ibm.com/software/genservers/portaliseries/) Portal Enable for iSeries (http://www.ibm.com/software/genservers/ portaliseries/).

# **Poznámky k použitiu licencií**

- v iSeries Access for Web získava svoje licencie zo softvérového produktu 5722-XW1, základ a voľba 1. Ak plánujete používať iSeries Access for Web, musí byť nainštalovaný produkt XW1.
- v Ak chcete zaktualizovať limit použitia pre produkt 5722-XW1 vo vašom serveri, vykonajte tieto kroky:
	- 1. Napíšte príkaz WRKLICINF na serveri iSeries, ku ktorému sa chcete pripojiť. Zobrazí sa zoznam produktov.
	- 2. Napíšte 2 do vstupného poľa vedľa produktu 5722XW1 V5, vlastnosť 5050. Zmeňte limit použitia na počet licencií, ktoré ste zakúpili pre iSeries Access. Ak ste zakúpili voľbu založenú na počte procesorov pre iSeries Access, do limitu použitia zadajte hodnotu \*NOMAX. Zadanie iného čísla presahujúceho zakúpený limit porušuje licenčnú zmluvu IBM.
	- 3. Zadajte informácie o licenčnom kľúči vykonaním týchto krokov:
		- a. Napíšte príkaz WRKLICINF na serveri iSeries, ku ktorému sa chcete pripojiť. Zobrazí sa zoznam produktov.
		- b. Napíšte 1 do vstupného poľa vedľa produktu 5722XW1, voľba 1, vlastnosť 5101. Zadajte informácie o licenčnom kľúči.

# **Poznámky k použitiu SSL**

iSeries Access for Web podporuje SSL (Secure Sockets Layer). Ak chcete používať SSL, objednajte a nainštalujte potrebný softvér iSeries. Ste zodpovedný za to, aby ste použili správne šifrovanie pre vašu krajinu alebo región a krajiny alebo regióny, v ktorých prevádzkujete váš server iSeries. Informácie o požiadavkách na softvér SSL nájdete v nasledujúcej tabuľke:

<span id="page-23-0"></span>*Tabuľka 2. Požiadavky na šifrovací softvér pre SSL*

| Ak cheete                     | Pre servery V5Rx nainštalujte                                                                                                    |
|-------------------------------|----------------------------------------------------------------------------------------------------|
| 56-bitové šifrovanie servera  | 5722-AC2, Cryptographic Access Provider 56-bit for AS/400.<br>5722-SS1, OS/400 voľba 34, OS/400–Správca digitálnych certifikátov.                         |
|                               | 5722-DG1, IBM HTTP Server.                                                                                                    |
| 128-bitové šifrovanie servera | 5722-AC3, Cryptographic Access Provider 128-bit for AS/400.<br>5722-SS1, OS/400 voľba 34, Správca digitálnych certifikátov.<br>5722-DG1, IBM HTTP Server. |

# **Podpora WebSphere Portal for iSeries**

iSeries Access for Web poskytuje portlety na použitie v prostredí WebSphere Portal for iSeries. Na nasadenie portletov vo WebSphere Portal for iSeries použite CL príkaz CFGACCWEB2. Poskytované funkcie portletov sú:

## **Portlet Relácia 5250 iSeries**

Poskytuje užívateľské rozhranie pre relácie 5250 iSeries v prostredí WebSphere Portal.

## **Portlet iSeries Access for Web IFrame**

Poskytuje schopnosť používať rozhrania URL iSeries Access for Web v prostredí WebSphere Portal. Výstup generovaný rozhraním URL iSeries Access for Web je vizualizovaný portletom v prvku HTML iframe.

Podrobnejšie informácie o podpore portletov nájdete v časti "Úvahy o [WebSphere](#page-45-0) Portal" na strane 40.

# **Požiadavky na webový prehliadač**

S iSeries Access for Web boli otestované tieto prehliadače:

- Netscape  $4.7$  (AIX) a  $7.0$  (Windows a Linux)
- Internet Explorer 6.0 so servisným balíkom 1 (Windows)
- Opera 7.11 (Windows a Linux)
- Mozilla 1.3 a 1.4 (Windows a Linux)

Iné prehliadače (pre tieto a iné platformy), ktoré podporujú aktuálne špecifikácie HTTP a HTML by mali fungovať, ale neboli testované s iSeries Access for Web.

iSeries Access for Web vyžaduje, aby bol váš prehliadač nakonfigurovaný na akceptovanie cookie, ktoré existujú počas trvania relácie prehliadača a vrátia sa do servera, ktorý ich vydal. Podrobnejšie informácie o cookie nájdete v pomocných informáciách vášho prehliadača.

# **Vymazanie beta vydania**

Pred vydaním V5R3 iSeries Access for Web bol tento softvérový produkt dostupný ako beta vydanie.

Beta vydanie je nutné odinštalovať zo servera iSeries pred inštaláciou oficiálnych vydaní iSeries Access for Web. Skontrolujte verziu licenčného programu a určite, či máte nainštalované beta vydanie. Ak chcete skontrolovať verziu licenčného programu:

- 1. Spustite príkaz servera DSPF STMF('/QIBM/ProdData/Access/Web2/config/prodinfo.properties'), ktorý zobrazí informácie o produkte.
- 2. V súbore /QIBM/Prodata/Access/Web2/config/prodinfo.properties pohľadajte riadky podobné týmto: vrm=5.3.0 fix=Beta-1

Ak vrm je 5.3.0 a fix začína s Beta-, používate beta vydanie.

Ak chcete odstrániť toto vydanie, vykonajte tieto kroky:

- 1. Prihláste sa na server.
- 2. Pomocou príkazu QIWA2/RMVACCWEB2 odstráňte konfiguračné informácie z webových aplikačných serverov.

**Poznámka:** Ak si nespomeniete, čo bolo nakonfigurované, súbor /QIBM/UserData/Access/Web2/config/instances.properties obsahuje zoznam webových aplikačných serverov a inštancií, ktoré boli nakonfigurované. Hodnoty uvedené v súbore instances.properties použite ako vstup pre príkaz. Vykonajte pokyny zobrazené príkazom na obrazovke.

- 3. Spustite tento príkaz: DLTLICPGM LICPGM(5722XH2)
- 4. Vymažte adresár /QIBM/UserData/Access/Web2
- 5. Skontrolujte, že adresár /QIBM/ProdData/Access/Web2 neexistuje. Ak existuje, vymažte ho.

# <span id="page-26-0"></span>**Kapitola 6. Inštalácia iSeries Access for Web na serveri iSeries**

iSeries Access for Web V5R3 môžete nainštalovať vo vydaniach V5R2 a novších produktu OS/400. Ak máte staršie vydanie OS/400, pozrite si časť Inštalácia, rozšírenie a vymazanie OS/400 a súvisiaceho softvéru, kde nájdete pokyny k rozšíreniu vášho OS/400 na podporované vydanie. Ak je potrebné nainštalovať nové vydanie OS/400, určite vykonajte pokyny v téme Inštalácia vydania OS/400 v Informačnom centre a až potom pokračujte v inštalácii iSeries Access for Web.

**Poznámka:** Na konfiguráciu servera iSeries potrebujete úroveň bezpečnosti správcu bezpečnosti (\*SECOFR). Toto je najvyššia úroveň bezpečnosti na serveri iSeries. Táto úroveň bezpečnosti je vyžadovaná len pre inštaláciu a konfiguráciu, nie pre bežné používanie iSeries Access for Web.

Informácie o inštalácii iSeries Access for Web a inštalácii opráv PTF nájdete v častiach:

- v "Inštalácia iSeries Access for Web"
- v ["Inštalácia](#page-27-0) opráv PTF" na strane 22

# **Inštalácia iSeries Access for Web**

Inštalácia iSeries Access for Web (5722-XH2) na serveri iSeries:

- v nahradí predošlé nainštalované vydanie iSeries Access for Web
- v vytvorí vyžadovanú knižnicu QIWA2
- v nastaví štruktúru adresára v integrovanom súborovom systéme (/QIBM/ProdData/Access/Web2/... a /QIBM/UserData/Access/Web2/...)
- v skopíruje súbory z inštalačného média na váš server iSeries
- v nevykoná žiadnu konfiguráciu na serveri HTTP ani webovom aplikačnom serveri
- v nespustí ani neukončí žiadne úlohy vo vašom serveri

### **Ak chcete nainštalovať iSeries Access for Web na serveri:**

- 1. Prihláste sa na server iSeries s oprávnením \*SECOFR.
- 2. Ak je aktuálne nainštalované predošlé vydanie iSeries Access for Web a je spustené v inštancii webového aplikačného servera (WebSphere alebo ASF Tomcat), musíte zastaviť inštanciu webového aplikačného servera alebo webovej aplikácie iSeries Access for Web. Na zastavenie spustenej aplikácie použite príkaz QIWA2/ENDACCWEB2 alebo administratívnu konzolu webového servera.
- 3. Pomocou príkazu servera WRKACTJOB SBS(QSYSWRK) zobrazte všetky úlohy spustené v podsystéme QSYSWRK. Ak je spustená úloha QIWAPSFSRV, pomocou OPTION(\*IMMED) ju okamžite ukončite.
- 4. Vložte médium obsahujúce licenčné programy do inštalačného zariadenia. Ak sa licenčné programy nachádzajú na viac ako jednom médiu, môžete vložiť ľubovoľné z nich.
- 5. Napíšte RSTLICPGM na príkazovom riadku iSeries a potom stlačte kláves F4, aby sa zobrazila výzva.
- 6. Na obrazovke Inštalácia volieb zadajte nasledujúce hodnoty a stlačte kláves Enter:

*Tabuľka 3. Inštalačné hodnoty pre licenčný program*

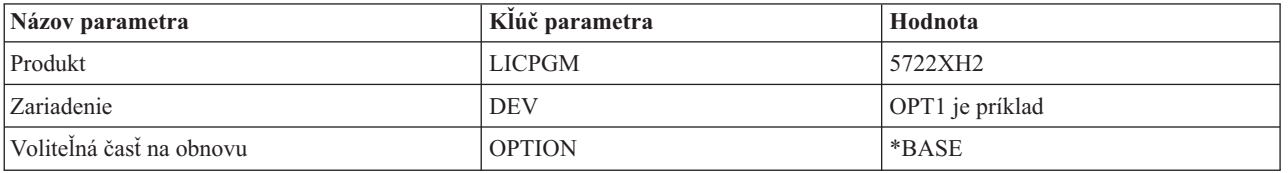

Licenčný program sa nainštaluje. Ak je licenčný program na viacerých médiách, inštalačný program vás požiada o nové médium. Vložte ďalšie médium a stlačte kláves G a potom kláves Enter. Ak nemáte ďalšie médiá, stlačte kláves X a potom kláves Enter.

### <span id="page-27-0"></span>**Poznámky:**

- 1. Ak je už na serveri nainštalované V5R1 iSeries Access for Web (5722-XH1), inštalácia V5R3 iSeries Access for Web (5722-XH2) neovplyvní inštaláciu V5R1. V5R1 a V5R3 iSeries Access for Web môžu existovať na serveri súčasne. Podrobnejšie informácie nájdete v časti [Rozšírenie](#page-29-0) iSeries Access for Web na V5R3.
- 2. Po inštalácii iSeries Access for Web, 5722-XH2 iSeries Access for Web bude uvedené ako nainštalovaný licenčný program. Zoznam môžete zobraziť pomocou príkazu servera GO LICPGM a výberom voľby 10.
- 3. Inštalácia iSeries Access for Web nevykoná žiadnu konfiguráciu ani nespustí žiadne úlohy na serveri. Konfigurácia iSeries Access for Web sa dokončí pomocou príkazu CFGACCWEB2. Ak rozširujete iSeries Access for Web z V5R2 na V5R3, musíte spustiť príkaz CFGACCWEB2 a povoliť novú konfiguráciu V5R3. Podrobnejšie informácie o konfigurácii nájdete v časti ["Konfigurácia](#page-29-0) iSeries Access for Web" na strane 24.

# **Inštalácia opráv PTF**

Po nainštalovaní vyžadovaného softvéru na serveri by ste tiež mali zaviesť a aplikovať najnovšie dostupné opravy.

### **Kumulatívny balík PTF**

Pred inštaláciou iných opráv by ste mali nainštalovať aktuálne dostupný kumulatívny balík PTF pre verziu OS/400, ktorú používate.

Najprv musíte nainštalovať najnovší kumulatívny balík PTF pre OS/400 a až potom nainštalovať skupinové PTF pre WebSphere Application Server alebo ASF Tomcat.

### **WebSphere Application Server**

Opravy PTF pre WebSphere sa dodávajú ako skupinové PTF. Tieto skupinové PTF obsahujú všetky opravy vyžadované rôznymi softvérovými produktmi a uvedú WebSphere na špecifickú úroveň opráv.

Kliknite na **PTFs** na webovej lokalite [WebSphere](http://www.ibm.com/servers/eserver/iseries/software/websphere/wsappserver/) (http://www.ibm.com/servers/eserver/iseries/software/websphere/ wsappserver/).

Postupujte cez odkazy vhodné pre vašu verziu OS/400 a WebSphere.

**Poznámka:** Ak používate WebSphere 4.0, iSeries Access for Web vyžaduje úroveň opravy minimálne 4.0.5. Ak používate WebSphere 5 for iSeries alebo WebSphere 5 - Express for iSeries, iSeries Access for Web vyžaduje úroveň opravy minimálne 5.0.2.

### **WebSphere Portal Enable for iSeries**

iSeries Access for Web vyžaduje úroveň opravy minimálne 4.1.5 pre WebSphere Portal Enable for iSeries.

Ak chcete prevziať potrebné opravy PTF, kliknite na **All Updates** na lokalite podpory pre [WebSphere](http://www.ibm.com/software/genservers/portaliseries/support/) Portal

[Enable](http://www.ibm.com/software/genservers/portaliseries/support/) for iSeries  $\frac{1}{2}$  (http://www.ibm.com/software/genservers/portaliseries/support/).

### **ASF Tomcat/HTTP Server for iSeries**

Webový aplikačný server ASF Tomcat sú súčasťou produktu IBM HTTP Server for iSeries (5722-DG1). Opravy PTF pre ASF Tomcat sa doručujú so skupinovými PTF pre IBM HTTP Server for iSeries. Tieto skupinové PTF obsahujú všetky opravy vyžadované na uvedenie servera HTTP na špecifickú úroveň opráv.

Kliknite na **PTFs and Support** na [webovej](http://www.ibm.com/eserver/iseries/software/http) lokalite servera HTTP (http://www.ibm.com/servers/eserver/iseries/software/http).

Postupujte cez odkazy vhodné pre vašu verziu OS/400.

### **iSeries Access for Web**

Informácie o servisnom balíku PTF pre iSeries Access for Web nájdete na webovej lokalite pre iSeries [Access]( http://www.ibm.com/eserver/iseries/access/web/servicepacks.htm)

for [Web]( http://www.ibm.com/eserver/iseries/access/web/servicepacks.htm)  $\ddot{\bullet}$  (http://www.ibm.com/eserver/iseries/access/web/servicepacks.htm).

### **HATS LE**

HATS LE je samostatný produkt zabalený s 5722-XH2 iSeries Access for Web.

<span id="page-28-0"></span>Pred inštaláciou opráv PTF pre HATS LE musíte nainštalovať samotný produkt. Informácie o inštalácii HATS LE nájdete v časti Kapitola 8, ["WebSphere](#page-40-0) HATS LE", na strane 35.

Opravy softvéru a pokyny na zavedenie a aplikovanie opráv môžete prevziať na [webovej](http://www.ibm.com/software/webservers/hats/support.html) lokalite podpory

[WebSphere](http://www.ibm.com/software/webservers/hats/support.html) HATS LE (http://www.ibm.com/software/webservers/hats/support.html).

Kliknite na **All Support downloads** a pohľadajte najnovší kumulatívny opravný balík pre Host Access Transformation Server Limited Edition.

# **Nastavenie iSeries Access for Web na serveri iSeries**

Táto téma obsahuje kroky potrebné na nastavenie iSeries Access for Web na serveri iSeries. Nájdete tu informácie:

- v "Servery HTTP a webové aplikačné servery"
- v ["Rozšírenie](#page-29-0) iSeries Access for Web na V5R3" na strane 24
- v ["Konfigurácia](#page-29-0) iSeries Access for Web" na strane 24
- v "Kontrola [konfigurácie](#page-33-0) iSeries Access for Web" na strane 28
- v ["Ladenie](#page-36-0) výkonu" na strane 31
- v Kapitola 7, ["Bezpečnosť",](#page-38-0) na strane 33

# **Servery HTTP a webové aplikačné servery**

Pred nakonfigurovaním iSeries Access for Web na serveri iSeries musíte nastaviť server HTTP a webový aplikačný server. V tejto téme sa dozviete viac o serveroch HTTP a webových aplikačných serveroch a nájdete odkazy na podrobné príklady nastavovania inštancie servera HTTP a webového aplikačného servera.

Kombinácia servera HTTP a webového aplikačného servera (WebSphere alebo ASF Tomcat) poskytuje prostredie pre poskytovanie webu s funkciami iSeries Access for Web. Server HTTP má za úlohu počúvať požiadavky na špecifickom porte a postupovať/vracať požadované informácie do/z webového aplikačného servera. Webový aplikačný server má za úlohu poskytovať prostredie virtuálneho stroja Java, v ktorom sa vykonávajú servlety iSeries Access for Web. Toto prostredie virtuálneho stroja Java sa nachádza v inštancii webového aplikačného servera.

Niektoré verzie webového aplikačného servera vytvoria predvolenú inštanciu a iSeries Access for Web môžete nakonfigurovať na spúšťanie v nej. Pre verzie, ktoré nevytvoria predvolenú inštanciu, alebo ak chcete mať špecifickú inštanciu na použitie iSeries Access for Web, môžete nakonfigurovať dodatočné inštancie. Vytvorenie inštancie webového aplikačného servera špecificky pre iSeries Access for Web vám dovoľuje manažovať prístup k iSeries Access for Web na úrovni webového aplikačného servera. Dovoľuje vám tiež vyladiť webový aplikačný server špecificky pre iSeries Access for Web bez ovplyvnenia iných webových aplikácií.

Príkazy pre konfiguráciu iSeries Access for Web nenastavia inštanciu servera HTTP ani webového aplikačného servera. Inštancia servera HTTP a webového aplikačného servera musí byť nastavená pred nakonfigurovaním iSeries Access for Web na serveri iSeries.

**Poznámka:** V5R3 iSeries Access for Web (5722-XH2) nepodporuje prostredie IBM WebSphere Application Server 3.5. Užívatelia WebSphere 3.5 by mali používať V5R1 iSeries Access for Web (5722-XH1).

Podrobné príklady nastavenia inštancie servera HTTP a webového aplikačného servera pre rôzne vydania OS/400 a

verzie webového aplikačného servera nájdete v [príkladoch](http://www.ibm.com/servers/eserver/iseries/access/web/) pre iSeries Access for Web (http://www.ibm.com/servers/eserver/iseries/access/web/).

Informácie o vytváraní a spúšťaní servera HTTP nájdete v časti IBM HTTP server for iSeries.

Informácie o vytváraní s spúšťaní inštancií aplikačných serverov nájdete v časti Aplikačné servery.

Podrobnejšie informácie o webových aplikačných serveroch nájdete v:

- <span id="page-29-0"></span>• IBM HTTP server for [iSeries](http://www.ibm.com/eserver/iseries/software/http) (http://www.ibm.com/servers/eserver/iseries/software/http/).
- IBM WebSphere [Application](http://www.ibm.com/servers/eserver/iseries/software/websphere/wsappserver/) Server (http://www.ibm.com/servers/eserver/iseries/software/websphere/ wsappserver).

# **Rozšírenie iSeries Access for Web na V5R3**

Tieto informácie použite na rozšírenie iSeries Access for Web z V5R2 alebo V5R1 na V5R3.

### **Rozšírenie z V5R2 iSeries Access for Web**

Rozširovanie z V5R2 iSeries Access for Web na V5R3 iSeries Access for Web prebieha v dvoch fázach. Prvú fázu ste dokončili pri nainštalovaní V5R3 iSeries Access for Web na serveri iSeries. Ak ste nenainštalovali V5R3 iSeries Access for Web na serveri iSeries, pozrite si časť Kapitola 6, ["Inštalácia](#page-26-0) iSeries Access for Web na serveri iSeries", na [strane](#page-26-0) 21. Inštalácia V5R3 nahradila softvér pre predošlé vydanie.

Druhou fázou je nakonfigurovanie alebo prekonfigurovanie iSeries Access for Web v inštancii webového aplikačného servera, aby sa povolili nové funkcie v tomto vydaní. Počas konfigurovania sa zachovajú všetky užívateľské údaje. Prejdite do časti "Konfigurácia iSeries Access for Web".

Ak chcete porozumieť rozdielom medzi verziami V5R2 a V5R3 iSeries Access for Web, pozrite si časť [Kapitola](#page-8-0) 1, ["Novinky](#page-8-0) vo V5R3", na strane 3.

### **Rozšírenie z V5R1 iSeries Access for Web**

Ak bolo vo vašom serveri už nainštalované V5R1 iSeries Access for Web (5722-XH1), inštalácia iSeries Access for Web (5722-XH2) nemá žiadny vplyv na inštaláciu V5R1. V5R1 a V5R3 iSeries Access for Web môžu existovať na serveri súčasne.

Keď sa nainštaluje V5R3 iSeries Access for Web, inštalačný proces nespraví žiadne zmeny vo V5R1 iSeries Access for Web, ani nepoužije alebo neskopíruje konfiguračné informácie webového aplikačného servera.

Keď nakonfigurujete V5R3 iSeries Access for Web pomocou príkazu CFGACCWEB2, pri prvom spustení príkazu sa automaticky vykonajú tieto akcie:

- v Údaje vygenerované užívateľom V5R1 iSeries Access for Web sa skopírujú do štruktúry adresárov V5R3 iSeries.
- v Informácie o politikách V5R1 iSeries Access for Web sa skopírujú do konfigurácie V5R3 iSeries Access for Web.
- v Mapovania typu obsahu súboru z V5R1 iSeries Access for Web sa skopírujú do konfigurácie V5R3 iSeries Access for Web.

Ak chcete zabrániť, aby iSeries Access for Web automaticky skopírovalo informácie z predošlého vydania, pred spustením príkazu CFGACCWEB2 vykonajte toto:

- 1. Vytvorte súbor /QIBM/UserData/Access/Web2/config/migration.properties.
- 2. Pomocou editora pridajte was35migrationrun=true do súboru migration.properties.

# **Konfigurácia iSeries Access for Web**

Nainštalovaním iSeries Access for Web na serveri iSeries sa tento produkt nesprístupní na použitie. Ak chcete používať iSeries Access for Web, musí sa nasadiť do webového aplikačného servera (WebSphere alebo ASF Tomcat). iSeries Access for Web poskytuje príkazy CL na vykonanie potrebného nasadenia a manažovanie konfigurácie na serveri.

Pri inštalácii iSeries Access for Web sa do knižnice QIWA2 nainštalovalo niekoľko príkazov CL. Tieto príkazy sa musia používať na vykonávanie akcií ako je konfigurovanie, spúšťanie, ukončovanie a odstraňovanie konfigurácie iSeries Access for Web vo webovom aplikačnom serveri.

<span id="page-30-0"></span>**Poznámka:** Ak rozširujete iSeries Access for Web z V5R2 na V5R3, musíte spustiť príkaz CFGACCWEB2, aby ste povolili funkcie V5R3.

Príkazy CL pre iSeries Access for Web sú:

- v CFGACCWEB2 Konfigurovať aplikačný server iSeries Access for Web.
- STRACCWEB2 Spustiť aplikačný server iSeries Access for Web.
- ENDACCWEB2 Ukončiť spustený aplikačný server iSeries Access for Web.
- v RMVACCWEB2 Odstrániť konfiguráciu aplikačného servera iSeries Access for Web.

Informácie uvedené nižšie vás prevedú konfiguráciou aplikačného servera iSeries Access for Web vo webovom aplikačnom serveri a potom aj spustením iSeries Access for Web.

Na konfigurovanie a spúšťanie iSeries Access for Web sa používajú len príkazy CFGACCWEB2 a STRACCWEB2. Informácie o použití všetkých príkazov CL pre iSeries Access for Web nájdete v časti Vyhľadávač príkazov CL.

Ak chcete nakonfigurovať iSeries Access for Web, kliknite na typ vášho servera.

- v "WebSphere Application Server V5 Express for iSeries"
- v ["WebSphere](#page-31-0) Application Server V5 for iSeries (″Base and Network Deployment Editions″)" na strane 26
- v ["WebSphere](#page-31-0) Application Server V4 Advanced Single Server Edition" na strane 26
- v ["WebSphere](#page-32-0) Application Server V4 Advanced Edition" na strane 27
- ["WebSphere](#page-32-0) Portal for iSeries V4.1" na strane 27
- "ASF [Tomcat"](#page-33-0) na strane 28

# **WebSphere Application Server V5 - Express for iSeries**

Tieto kroky použite na konfiguráciu iSeries Access for Web for WebSphere Application Server - Express for iSeries:

- 1. Prihláste sa na váš server.
- 2. Spustite podsystém WebSphere a aplikačný server, v ktorom chcete nakonfigurovať spúšťanie iSeries Access for Web.
	- v Ak chcete spustiť podsystém WebSphere Express, zadajte príkaz servera STRSBS QASAE5/QASE5.
	- Ak chcete spustiť aplikačný server WebSphere Express:
		- a. Spustite príkaz servera STRTCPSVR \*HTTP HTTPSVR(\*ADMIN).
		- b. Otvorte váš prehliadač na http://<*názov\_servera*>:2001.
- 3. Spustite príkaz servera QIWA2/CFGACCWEB2 APPSVRTYPE(\*WAS50EXP)
- WASINST('*názov\_inštancie\_was*').

**Poznámka:** *názov\_inštancie\_was* je názov aplikačného servera WebSphere Express, ktorý používate. Podrobnejšie informácie nájdete v pomocnom texte pre pole. Informácie o aplikačných serveroch

> WebSphere Express nájdete v [dokumentácii](http://www.ibm.com/servers/eserver/iseries/software/websphere/wsappserver/express/indexexp50.html) pre WebSphere Application Server - Express (http://www.ibm.com/servers/eserver/iseries/software/websphere/ wsappserver/express/indexexp50.html).

- 4. Pomocou webového administratívneho rozhrania zastavte a reštartujte aplikačný server WebSphere Express otvorením prehliadača na http://<*názov\_servera*>:2001.
- 5. Otvorte váš prehliadač na http://*názov\_vášho\_servera*:*port*/webaccess/iWAHome Použite rovnakú veľkosť znakov ako v príklade. Mala by sa zobraziť domovská stránka iSeries Access for Web.

**Poznámka:** Prvé volanie stránky iWAHome môže trvať niekoľko minút, ale ďalšie volania by mali byť rýchlejšie.

# <span id="page-31-0"></span>**WebSphere Application Server V5 for iSeries (**″**Base and Network Deployment Editions**″**)**

Tieto informácie použite na konfiguráciu iSeries Access for Web for WebSphere Application Server V5.0 for iSeries (″Base and Network Deployment Editions″).

**Poznámka:** Inštancie WebSphere, ktoré sú federované do prostredia Network Deployment nie sú podporované v iSeries Access for Web.

Ak chcete nakonfigurovať iSeries Access for Web for WebSphere Application Server V5.0 for iSeries (″Base and Network Deployment Editions″), vykonajte toto:

- 1. Prihláste sa na váš server.
- 2. Spustite podsystém WebSphere a inštanciu, na ktorej chcete nakonfigurovať spúšťanie iSeries Access for Web.
	- v Ak chcete spustiť podsystém WebSphere, spustite príkaz servera STRSBS QEJBAS5/QEJBAS5.
	- v Predvolene, inštancia WebSphere by sa mala spustiť pri spustení podsystému. Ak používate inštanciu inú ako predvolenú, musíte použiť skriptový príkaz /QIBM/ProdData/WebAS5/Base/bin/startServer. Informácie o

inštanciách WebSphere nájdete v [dokumentácii](http://www.ibm.com/servers/eserver/iseries/software/websphere/wsappserver/) k WebSphere (http://www.ibm.com/servers/eserver/iseries/software/websphere/ wsappserver/).

- 3. Spustite príkaz servera QIWA2/CFGACCWEB2 APPSVRTYPE(\*WAS50) WASINST('*názov\_inštancie\_was*').
	- **Poznámka:** *názov\_inštancie\_was* je názov inštancie WebSphere, ktorú používate. Ak používate predvolenú inštanciu WebSphere, zadajte \*DEFAULT. Informácie o inštanciách WebSphere nájdete v

[dokumentácii](http://www.ibm.com/servers/eserver/iseries/software/websphere/wsappserver/) k WebSphere (http://www.ibm.com/servers/eserver/iseries/software/websphere/ wsappserver/). Podrobnejšie informácie o používaní inštancie inej ako predvolenej nájdete v pomocnom texte príkazu CFGACCWEB2.

- 4. Zastavte a reštartujte inštanciu WebSphere alebo aplikačný server v inštancii, v ktorej nakonfigurujete spúšťanie iSeries Access for Web.
- 5. Otvorte váš prehliadač na http://*názov\_vášho\_servera*:*port*/webaccess/iWAHome Použite rovnakú veľkosť znakov ako v príklade. Mala by sa zobraziť domovská stránka iSeries Access for Web.

**Poznámka:** Prvé volanie stránky iWAHome môže trvať niekoľko minút, ale ďalšie volania by mali byť rýchlejšie.

# **WebSphere Application Server V4 Advanced Single Server Edition**

Tieto kroky použite na konfiguráciu iSeries Access for Web for WebSphere 4.0 Advanced Single Server Edition:

- 1. Prihláste sa na váš server.
- 2. Ukončite inštanciu WebSphere, v ktorej budete konfigurovať spúšťanie iSeries Access for Web alebo ukončite podsystém WebSphere spustením príkazu servera ENDSBS QEJBAES4.

**Poznámka:** Ukončenie podsystému WebSphere ukončí všetky inštancie a webové aplikácie aktuálne spustené v prostredí WebSphere 4.0 Advanced Single Server Edition

- 3. Spustite príkaz servera QIWA2/CFGACCWEB2 APPSVRTYPE(\*WAS40SNG) WASINST('*názov\_inštancie\_was*').
	- **Poznámka:** *názov\_inštancie\_was* je názov inštancie WebSphere, ktorú používate. Ak používate predvolenú inštanciu WebSphere, zadajte \*DEFAULT. Informácie o inštanciách WebSphere nájdete v

[dokumentácii](http://www.ibm.com/servers/eserver/iseries/software/websphere/wsappserver/) k WebSphere (http://www.ibm.com/servers/eserver/iseries/software/websphere/ wsappserver/). Podrobnejšie informácie o používaní inštancie inej ako predvolenej nájdete v pomocnom texte príkazu CFGACCWEB2.

- <span id="page-32-0"></span>4. Spustite inštanciu WebSphere, v ktorej bolo nakonfigurované iSeries Access for Web. Ak ste zastavili podsystém v niektorom predošlom kroku, musíte ho tiež spustiť. Ak chcete spustiť podsystém, spustite príkaz servera STRSBS QEJBAES4/QEJBAES4.
- 5. Spustite príkaz servera WRKACTJOB SBS(QEJBAES4).
- 6. Zadajte 5 pre úlohu DEFAULT\_SE alebo úlohu pre vašu inštanciu.
- 7. Zadajte 10 a skontrolujte, či sa zobrazí správa o pripravenosti. Správa o pripravenosti označuje, že inštancia bola spustená a je pripravená na použitie.
- 8. Otvorte váš prehliadač na http://*názov\_vášho\_servera*:*port*/webaccess/iWAHome Použite rovnakú veľkosť znakov ako v príklade. Mala by sa zobraziť domovská stránka iSeries Access for Web.

**Poznámka:** Prvé volanie stránky iWAHome môže trvať niekoľko minút, ale ďalšie volania by mali byť rýchlejšie.

# **WebSphere Application Server V4 Advanced Edition**

Tieto kroky použite na konfiguráciu iSeries Access for Web for WebSphere 4.0 Advanced Edition:

- 1. Prihláste sa na váš server.
- 2. Spustite príkaz servera STRSBS QEJBADV4/QEJBADV4 a spustite vašu inštanciu, ak používate inštanciu inú ako predvolenú.
- 3. Spustite príkaz servera WRKACTJOB SBS(QEJBADV4).
- 4. Zadajte 5 v QEJBADMIN alebo úlohu administrátora pre váš administratívny server.
- 5. Zadajte 10 a skontrolujte, či sa zobrazí správa o pripravenosti. Správa o pripravenosti označuje, že inštancia bola spustená a je pripravená na použitie.
- 6. Spustite príkaz servera QIWA2/CFGACCWEB2 APPSVRTYPE(\*WAS40ADV) PORT(*xxxxx*) WASINST('*názov\_inštancie\_was*')

## **Poznámky:**

- a. *xxxxx* je číslo portu, použité webovým kontajnerom iSeries Access for Web, ktorý sa vytvorí v konfigurácii WebSphere. Toto číslo portu musí byť jedinečné a nepoužité.
- b. *názov\_inštancie\_was* je názov inštancie WebSphere, ktorú používate. Ak používate predvolenú inštanciu WebSphere, zadajte \*DEFAULT. Informácie o inštanciách WebSphere nájdete v [dokumentácii](http://www.ibm.com/servers/eserver/iseries/software/websphere/wsappserver/) k WebSphere

(http://www.ibm.com/servers/eserver/iseries/software/websphere/ wsappserver/). Podrobnejšie informácie o používaní inštancie inej ako predvolenej nájdete v pomocnom texte príkazu CFGACCWEB2.

7. Spustite príkaz servera

QIWA2/STRACCWEB2 APPSVRTYPE (\*WAS40ADV) WASINST('*názov\_inštancie\_was*').

**Poznámka:** *názov\_inštancie\_was* je názov inštancie WebSphere, ktorú ste práve nakonfigurovali. Ak používate predvolenú inštanciu WebSphere, zadajte \*DEFAULT.

- 8. Spustite príkaz servera WRKACTJOB SBS(QEJBADV4). Mala by tu byť uvedená úloha ISERIESACC.
- 9. Otvorte váš prehliadač na http://*názov\_vášho\_servera*:*port*/webaccess/iWAHome. Použite rovnakú veľkosť znakov ako v príklade. Mala by sa zobraziť domovská stránka iSeries Access for Web.

**Poznámka:** Prvé volanie stránky iWAHome môže trvať niekoľko minút, ale ďalšie volania by mali byť rýchlejšie.

# **WebSphere Portal for iSeries V4.1**

Tieto kroky použite na konfiguráciu iSeries Access for Web portlets for WebSphere Portal for iSeries V4.1:

- 1. Skontrolujte, že WebSphere Portal for iSeries V4.1 je spustené vo vašom prostredí poskytovania webu.
- 2. Prihláste sa na váš server.
- 3. Spustite príkaz servera

QIWA2/CFGACCWEB2 APPSVRTYPE(\*WP41) WASINST('*názov\_inštancie\_was*') WPUSRID(*id\_užívateľa\_wp*) WPPWD(*heslo\_id\_užívateľa\_wp*) WP URL('*url\_wp*').

### <span id="page-33-0"></span>**Poznámky:**

a. *názov\_inštancie\_was* je názov inštancie WebSphere, do ktorej bolo nasadené WebSphere Portal. Ak používate predvolenú inštanciu WebSphere, zadajte \*DEFAULT. Informácie o inštanciách WebSphere nájdete

v [dokumentácii](http://www.ibm.com/servers/eserver/iseries/software/websphere/wsappserver/) pre WebSphere  $\ddot{\bullet}$  (http://www.ibm.com/servers/eserver/iseries/software/websphere/ wsappserver/).

- b. *id\_užívateľa\_wp* je ID administratívneho užívateľa WebSphere Portal. Podrobnejšie informácie o tomto parametri nájdete v online pomocnom texte príkazu.
- c. *heslo\_id\_užívateľa\_wp* je heslo pre ID administratívneho užívateľa WebSphere Portal. Podrobnejšie informácie o tomto parametri nájdete v online pomocnom texte príkazu.
- d. *url\_wp* je URL (universal resource locator) na prístup ku konfiguračnému servletuWebSphere Portal. Podrobnejšie informácie o tomto parametri nájdete v online pomocnom texte príkazu.
- 4. Otvorte váš prehliadač na rozhranie WebSphere Portal interface a začnite pracovať s portletmi iSeries Access for Web. Pozrite si podporu pre WebSphere Portal for iSeries, kde nájdete podrobnejšie informácie o používaní a prístupe k portletom iSeries Access for Web.

# **ASF Tomcat**

Váš server HTTP alebo Tomcat musí byť povolený na použitie iSeries Access for Web. Štyri podrobné príklady povolenia servera HTTP alebo servera Tomcat pre iSeries Access for Web nájdete v [príkladoch](http://www.ibm.com/servers/eserver/iseries/access/web/) pre iSeries Access for

[Web](http://www.ibm.com/servers/eserver/iseries/access/web/)  $\rightarrow$  (http://www.ibm.com/servers/eserver/iseries/access/web/).

Tieto kroky použite na konfiguráciu iSeries Access for Web pre ASF Tomcat:

- 1. Prihláste sa na váš server.
- 2. Spustite príkaz servera QIWA2/CFGACCWEB2 APPSVRTYPE(\*ASFTOMCAT) TCSVRNAME(*názov\_servera\_tc*) TCHOMEDIR(' *domovský\_adresár\_tc*') TCUSRPRF(*id\_užívateľa*).

### **Poznámky:**

- a. *názov* servera tc je názov servera ASF Tomcat, ktorý bol vytvorený na spúšťanie iSeries Access for Web.
- b. *domovský\_adresár\_tc* je domovský adresár ASF Tomcat, ktorý bol zadaný pri nastavovaní servera ASF Tomcat. Ak nepoznáte cestu, použite administratívne rozhranie IBM HTTP Server na kontrolu nastavení pre váš server ASF Tomcat.
- c. *id\_užívateľa* je ID užívateľa servera Tomcat, ktoré bolo zadané pri nastavovaní vášho servera ASF Tomcat. Ak nepoznáte ID užívateľa, použite administratívne rozhranie IBM HTTP Server na kontrolu nastavení pre váš server ASF Tomcat.
- 3. Spustite server HTTP spustením príkazu servera STRTTCPSVR SERVER(\*HTTP) STTPSVR(*názov\_servera\_http*).

**Poznámka:** Nahraďte *názov\_servera\_http* názvom servera IBM HTTP (založeného na Apache), ktorý ste vytvorili.

- 4. Spustite alebo reštartujte (ak je spustený) server ASF Tomcat.
- 5. Otvorte váš prehliadač na http://*názov\_vášho\_servera*:*port*/webaccess/iWAHome. Použite rovnakú veľkosť znakov ako v príklade. Mala by sa zobraziť domovská stránka iSeries Access for Web.

**Poznámka:** Prvé volanie stránky iWAHome môže trvať niekoľko minút, ale ďalšie volania by mali byť rýchlejšie.

# **Kontrola konfigurácie iSeries Access for Web**

Odkazy uvedené nižšie vám pomôžu skontrolovať, či sú nakonfigurované a spustené všetky komponenty prostredia poskytovania webu a môžete používať iSeries Access for Web.

v "Kontrola [konfigurácie](#page-34-0) iSeries Access for Web vo WebSphere Application Server V5 – Express for iSeries" na [strane](#page-34-0) 29

- <span id="page-34-0"></span>v "Kontrola konfigurácie iSeries Access for Web vo WebSphere Application Server V5.0 for iSeries (″Base and Network Deployment Editions″)"
- v "Kontrola [konfigurácie](#page-35-0) iSeries Access for Web vo WebSphere V4 Advanced Edition" na strane 30
- v "Kontrola [konfigurácie](#page-35-0) iSeries Access for Web vo WebSphere 4.0 Advanced Single Server Edition" na strane 30
- v "Kontrola [konfigurácie](#page-36-0) iSeries Access for Web v ASF Tomcat" na strane 31

# **Kontrola konfigurácie iSeries Access for Web vo WebSphere Application Server V5 – Express for iSeries**

## **Ak chcete skontrolovať, že iSeries Access for Web bolo nakonfigurované vo WebSphere:**

- 1. Otvorte prehliadač na http://*názov\_servera*:2001.
- 2. Otvorte rozhranie **IBM Web Administration for iSeries**.
- 3. Skontrolujte pre server Express, že iSeriesAccessforWeb je uvedené ako nainštalovaná aplikácia.

### **Poznámky:**

- a. Ak iSeriesAccessforWeb nie je uvedené, použite príkaz QIWA2/CFGACCWEB2 a nakonfigurujte iSeries Access for Web. Informácie o konfigurácii iSeries Access for Web nájdete v časti ["WebSphere](#page-30-0) [Application](#page-30-0) Server V5 - Express for iSeries" na strane 25.
- b. iSeriesAccessforWeb by malo byť v spustenom stave. Ak nie je spustené, použite administratívne rozhranie WebSphere Application Server alebo príkaz servera QIWA2/STRACCWEB2 a spustite to.

## **Ak chcete skontrolovať, že aplikačný server iSeries Access for Web bol spustený:**

- 1. Prihláste sa na server.
- 2. Spustite príkaz servera WRKACTJOB SBS(QASE5).

**Poznámka:** Ak podsystém nie je spustený, spustite ho pomocou príkazu STRSBS QASE5/QASE5.

3. Skontrolujte, že je spustená úloha v podsystéme pre aplikačný server WebSphere, v ktorom ste nakonfigurovali spúšťanie iSeries Access for Web. Ak aplikačný server nie je spustený, použite rozhranie **IBM Web Administration for iSeries** a spustite ho.

# **Kontrola konfigurácie iSeries Access for Web vo WebSphere Application Server V5.0 for iSeries (**″**Base and Network Deployment Editions**″**)**

### **Ak chcete skontrolovať, že iSeries Access for Web bolo nakonfigurované vo WebSphere:**

- 1. Otvorte administratívne rozhranie WebSphere Application Server. Rozhranie predvolenej inštancie môžete otvoriť na http://*názov\_vášho\_servera*:9090/admin/
- 2. Prihláste sa do konzoly WebSphere.
- 3. Skontrolujte pod **Enterprise Applications**, že iSeriesAccessforWeb je uvedené ako nainštalovaná aplikácia.

### **Poznámky:**

- a. Ak iSeriesAccessforWeb nie je uvedené, použite príkaz QIWA2/CFGACCWEB2 a nakonfigurujte iSeries Access for Web. Informácie o konfigurácii iSeries Access for Web nájdete v časti ["WebSphere](#page-31-0) Application Server V5 for iSeries (″Base and Network [Deployment](#page-31-0) Editions″)" na strane 26.
- b. iSeriesAccessforWeb by malo byť v spustenom stave. Ak nie je spustené, použite administratívne rozhranie WebSphere Application Server alebo príkaz servera QIWA2/STRACCWEB2 a spustite to.

### **Ak chcete skontrolovať, že aplikačný server iSeries Access for Web bol spustený:**

- 1. Prihláste sa na server.
- 2. Spustite príkaz servera WRKACTJOB SBS(QEJBAS5).

<span id="page-35-0"></span>**Poznámka:** Ak podsystém nie je spustený, spustite ho pomocou príkazu STRSBS QEJBAS5/QEJBAS5.

3. Skontrolujte, že je spustená úloha v podsystéme pre inštanciu WebSphere, v ktorej ste nakonfigurovali spúšťanie iSeries Access for Web. Ak táto inštancia nie je spustená, spustite ju teraz.

# **Kontrola konfigurácie iSeries Access for Web vo WebSphere V4 Advanced Edition**

**Ak chcete skontrolovať, že iSeries Access for Web bolo nakonfigurované vo WebSphere:**

- 1. Otvorte administratívnu konzolu WebSphere Application Server vo vašej pracovnej stanici Windows NT alebo Windows 2000.
- 2. Rozviňte **WebSphere Administratívna doména –> Uzly –> názov vášho servera –> Aplikačné servery**.
- 3. iSeriesAccessforWeb by malo byť uvedené pod Aplikačnými servermi.
	- **Poznámka:** Ak iSeriesAccessforWeb nie je uvedené, použite príkaz QIWA2/CFGACCWEB2 a nakofigurujte iSeries Access for Web pre WebSphere Advanced Edition. Informácie o konfigurácii iSeries Access for Web nájdete v časti ["WebSphere](#page-32-0) Application Server V4 [Advanced](#page-32-0) Edition" na strane 27.

## **Ak chcete skontrolovať, že aplikačný server iSeries Access for Web bol spustený:**

- 1. Prihláste sa na server.
- 2. Spustite príkaz servera WRKACTJOB SBS(QEJBADV4).

**Poznámka:** Ak podsystém nie je spustený, spustite ho pomocou príkazu STRSBS QEJBADV4/QEJBADV4.

- 3. Skontrolujte, že v podsystéme je aspoň jedna úloha s označením ISERIESACC.
	- **Poznámka:** Ak ISERIESACC nie je uvedené, pomocou príkazu QIWA2/STRACCWEB2 spustite iSeries Access for Web pre WebSphere Advanced Edition. Informácie o používaní príkazu QIWA2/STRACCWEB2 na spustenie iSeries Access for Web pre WebSphere Advanced Edition nájdete v časti ["WebSphere](#page-32-0) Application Server V4 Advanced Edition" na strane 27.

# **Kontrola konfigurácie iSeries Access for Web vo WebSphere 4.0 Advanced Single Server Edition**

**Ak chcete skontrolovať, že aplikačný server iSeries Access for Web bol spustený:**

- 1. Prihláste sa na server.
- 2. Spustite príkaz servera WRKACTJOB SBS(QEJBAES4).

**Poznámka:** Ak podsystém nie je spustený, spustite ho pomocou príkazu STRSBS QEJBAES4/QEJBAES4.

3. Skontrolujte, že je spustená úloha v podsystéme pre inštanciu WebSphere, v ktorej ste nakonfigurovali spúšťanie iSeries Access for Web. Ak táto inštancia nie je spustená, spustite ju teraz.

### **Ak chcete skontrolovať, že iSeries Access for Web bolo nakonfigurované vo WebSphere:**

- 1. Otvorte administratívnu konzolu WebSphere Application Server vo vašom prehliadači. Konzolu predvoleného administratívneho servera môžete otvoriť na http://*názov\_vášho\_servera*:9090/admin/
- 2. Prihláste sa do konzoly WebSphere.
- 3. Rozviňte **Uzly –> názov vášho servera –> Podnikové aplikácie**.
- 4. iSeriesAccessforWeb by malo byť v zozname nainštalovaných aplikácií. Ak nie je, pomocou príkazu QIWA2/CFGACCWEB2 nakonfigurujte iSeries Access for Web pre WebSphere Advanced Single Server
Edition. Podrobnejšie informácie o konfigurácii iSeries Access for Web nájdete v časti ["WebSphere](#page-31-0) [Application](#page-31-0) Server V4 Advanced Single Server Edition" na strane 26.

5. iSeriesAccessforWeb by malo byť v spustenom stave. Ak nie je spustené, spustite ho pomocou konzoly.

### **Kontrola konfigurácie iSeries Access for Web v ASF Tomcat**

### **Ak chcete skontrolovať, či je spustený server ASF Tomcat:**

- 1. Prihláste sa na server.
- 2. Spustite príkaz servera WRKACTJOB SBS(QSYSWRK).
- 3. Stránkujte nadol zoznamom spustených úloh v podsystéme QSYSWRK. Váš server ASF Tomcat by mal byť uvedený ako spustená úloha.

### **Ak chcete skontrolovať, že iSeries Access for Web je nakonfigurované v ASF Tomcat:**

- 1. Spustite príkaz servera WRKLNK '/ASFTomcat/*názov\_servera\_tomcat*/webapps/webaccess/WEB-INF/\*'.
- 2. Adresár 'WEB-INF' by mal obsahovať:
	- Súbor nazvaný web.xml.
	- v Adresár nazvaný classes.
	- v Adresár nazvaný lib, ktorý obsahuje niekoľko súborov s rozšírením .jar.

### **Ladenie výkonu**

Pracovné zaťaženie vyžadované pre podporu prostredia poskytovania webu s WebSphere Application Server je väčšie ako tradične zaťažené prostredia. Váš server iSeries je možno potrebné doladiť na efektívnu prevádzku v prostredí poskytovania webu.

Nasledujúce webové lokality poskytujú informácie, ktoré pomôžu pri ladení servera iSeries pre toto prostredie:

v IBM WebSphere Application Server for iSeries Performance [Considerations](http://www.ibm.com/servers/eserver/iseries/software/websphere/wsappserver/product/PerformanceConsiderations.html)

(http://www.ibm.com/servers/eserver/iseries/software/websphere/ wsappserver/product/PerformanceConsiderations.html).

v [Dokumenty](http://publib.boulder.ibm.com/pubs/html/as400/online/chgfrm.htm) opisujúce manažment výkonu iSeries

 $\blacktriangleright$  (http://publib.boulder.ibm.com/pubs/html/as400/online/chgfrm.htm).

v IBM Workload Estimator for iSeries, ktorý sa nachádza pod **Tools** na lokalite [podpory](http://www.ibm.com/eserver/iseries/support/) pre IBM iSeries

 $\rightarrow$  (http://www.ibm.com/eserver/iseries/support/).

# **Kapitola 7. Bezpečnosť**

V týchto informáciách sa dozviete o zabezpečení vášho systému.

### **Autentifikácia**

iSeries Access for Web používa na autentifikáciu užívateľov základnú autentifikáciu HTTP. Základná autentifikácia HTTP kóduje užívateľský profil a heslo, ale nešifruje ich. Ak chcete zaručiť šifrovanie autentifikačných informácií a údajov, mali by ste používať HTTPS (secure HTTP).

### **Politiky iSeries Access for Web**

Politiky iSeries Access for Web sa môžu použiť na obmedzenie prístupu užívateľov k funkciám iSeries Access for Web. Politiky sa môžu manažovať pre jednotlivých užívateľov a skupiny užívateľov. Pre manažment politík sa používajú užívateľské profily iSeries a skupinové profily. Pozrite si pomoc k politikám, kde nájdete podrobnejšie informácie o politikách.

### **Bezpečnosť na úrovni objektov**

iSeries Access for Web používa bezpečnosť na úrovni objektov iSeries pri prístupe k objektom a prostriedkom. Užívatelia nemôžu pristúpiť k objektom a prostriedkom na serveri iSeries, ak ich užívateľský profil nemá správne oprávnenie.

### **Secure HTTP (HTTPS)**

Server iSeries môžete nakonfigurovať na používanie bezpečnostného protokolu nazvaného SSL (Secure Sockets Layer) pre šifrovanie údajov a autentifikáciu klienta/servera. Informácie o SSL, HTTPS a digitálnych certifikátoch nájdete na nasledujúcich lokalitách:

- Informácie o bezpečnosti a SSL v [dokumentácii](http://www.ibm.com/eserver/iseries/software/http) k serveru HTTP (http://www.ibm.com/servers/eserver/iseries/software/http).
- v Informácie o bezpečnosti a SSL v [dokumentácii](http://www.ibm.com/servers/eserver/iseries/software/websphere/wsappserver/) k WebSphere Application Server

(http://www.ibm.com/servers/eserver/iseries/software/websphere/ wsappserver/).

• Správca digitálnych certifikátov.

### **Použitie ukončovacích programov**

iSeries Access for Web intenzívne používa tieto optimalizované hostiteľské servery iSeries:

- Prihlasovací
- Centrálny
- v Vzdialených príkazov/volania programov
- · Databázový
- Súborový
- Sieťová tlač

Ukončovacie programy, ktoré obmedzujú prístup k týmto serverom, hlavne k serveru vzdialených príkazov/volania programov, spôsobia, že celý produkt iSeries Access for Web alebo jeho časti nebudú fungovať.

# **Kapitola 8. WebSphere HATS LE**

Host Access Transformation Server (HATS) Limited Edition je nový člen rodiny produktov iSeries Access. HATS Limited Edition dynamicky transformuje obrazovky 5250 pomocou webového rozhrania typu ukáž a klikni. Obrazovky sa konvertujú v reálnom čase a prenášajú sa ako HTML do vášho webového prehliadača.

### HATS LE:

- v Dynamicky transformuje obrazovky 5250 do HTML
- v Nevyžaduje prístup k zdrojovému kódu
- Oživuje existujúce aplikácie vďaka webovému vzhľadu
- v Nevyžaduje znalosť programovania
- v Poskytuje pripravené šablóny HTML, ktoré je možné prispôsobiť
- v Je integrovaný vo WebSphere Application Server

HATS Limited Edition podporuje tieto webové aplikačné servery:

- v WebSphere Application Server Express for iSeries (5722-IWE)
- WebSphere Application Server V5 for iSeries (5733-WS5)
- v WebSphere Application Server V4 plus najnovšie opravy PTF pre Advanced Edition (AE) for iSeries (5733-WA4)
- WebSphere Application Server V4 AEs Single Server for iSeries (5733-WS4)

HATS Limited Edition obsahuje podmnožinu schopností poskytovaných v úplnom produkte WebSphere HATS. HATS poskytuje množinu nástrojov pre rozšírenie aplikácií iSeries na web. Bez programovania a prístupu k zdrojovému kódu, HATS môže transformovať prezentáciu a navigáciu aplikácií 5250.

Podrobnejšie informácie nájdete na [webovej](http://www.ibm.com/servers/eserver/iseries/access/hatsle/) lokalite HATS LE (http://www.ibm.com/servers/eserver/iseries/access/hatsle/).

### **Inštalácia HATS LE**

HATS LE je zabalené a zahrnuté s produktom iSeries Access for Web, ale distribuuje sa na samostatnom CD nezávisle od iSeries Access for Web.

Toto CD obsahuje adresár nazvaný HATS4LE. V tomto adresári je jeden súbor s názvom HATS4LE.ear a niekoľko podadresárov. Súbor HATS4LE.ear je produkt HATS LE, ktorý sa nasadzuje do prostredia WebSphere. Podadresáre obsahujú preloženú dokumentáciu pre HATS LE. Pozrite si dokumentáciu v podadresároch, kde nájdete pokyny k inštalácii HATS LE na serveri iSeries. Tabuľka nižšie uvádza dostupné preložené verzie dokumentácie:

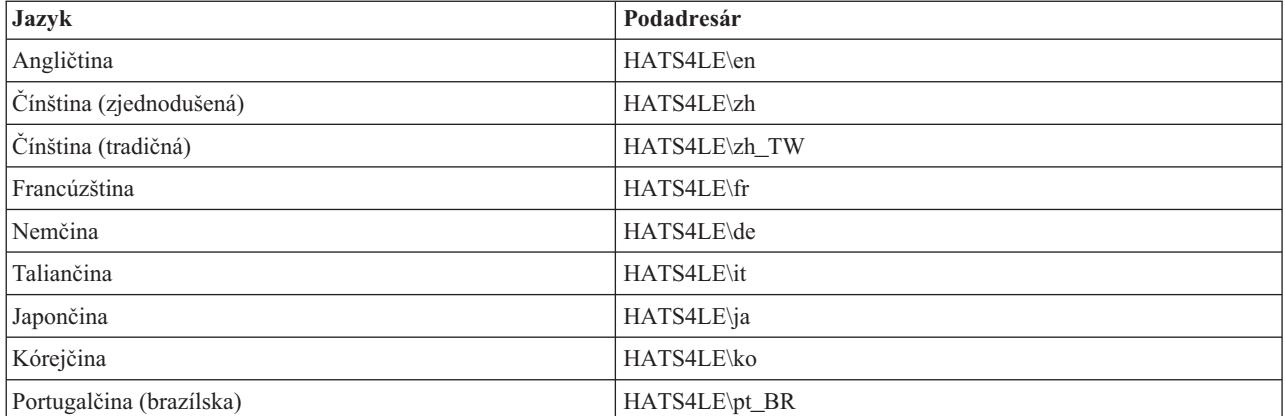

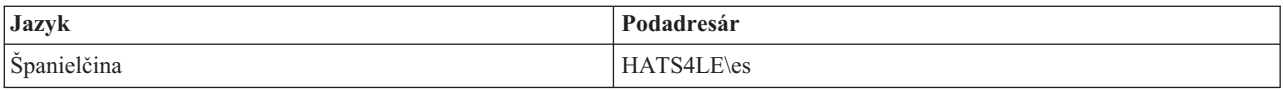

# **Časť 3. Používanie iSeries Access for Web**

iSeries Access for Web vám poskytuje jednoduché rozhranie pre prístup k funkciám servera iSeries cez webový prehliadač.

iSeries Access for Web sa inštaluje na serveri iSeries a nevyžaduje žiadnu inštaláciu, konfiguráciu a manažment žiadneho kódu klienta. Úvahy o interakcii medzi iSeries Access for Web a webovými prehliadačmi nájdete v časti Úvahy o [prehliadači.](#page-44-0)

iSeries Access for Web je implementované ako množina servletov a množina portletov. K prostriedkom iSeries môžete pristupovať pomocou jedného rozhrania alebo môžete použiť obe. Úvahy špecifické pre používanie iSeries Access v prostredí portálov nájdete v časti Úvahy o [WebSphere](#page-45-0) Portal.

Nižšie je uvedený zoznam funkcií, ktoré je možné vykonať. Ak chcete zobraziť podporované úlohy, úvahy o používaní a obmedzenia niektorej funkcie zo zoznamu, kliknite na ňu.

[5250](#page-45-0) Dovoľuje zobrazovať, konfigurovať, spúšťať a ukončovať relácie 5250.

[Príkaz](#page-46-0) Dovoľuje spúšťať, vyhľadávať a pracovať s príkazmi CL iSeries.

[Prispôsobiť](#page-46-0)

Dovoľuje nastavovať politiky a preferencie a konfigurovať nastavenia produktu.

[Databáza](#page-47-0)

Dovoľuje pristupovať k databázovým tabuľkám, spúšťať príkazy SQL a importovať požiadavky Prenosu údajov Client Access.

[Prevziať](#page-54-0) Dovoľuje vykonávať riadené distribuovanie súborov.

[Súbory](#page-54-0)

Dovoľuje prehľadávať a pracovať so súbormi a zdieľaniami súborov iSeries.

[Úlohy](#page-56-0)

Dovoľuje zobrazovať a pracovať s úlohami užívateľov a servera iSeries.

[Pošta](#page-56-0)

Dovoľuje posielať obsah vygenerovaný v iSeries Access for Web, výstup na tlačiareň a súbory súborových systémov komukoľvek s e-mailovou adresou.

[Správy](#page-57-0)

Dovoľuje zobrazovať a posielať správy. Dovoľuje posielať prerušovacie správy na pracovné stanice a oznámenia Sametime. Dovoľuje pracovať so správami operátora a frontmi správ iSeries.

Moja [domovská](#page-57-0) stránka

Dovoľuje zobraziť stránku pri sprístupnení domovskej stránky iSeries Access for Web (http://*názov\_servera*/webaccess/iWAHome) . Zobrazená stránka môže byť rôzna pre rôznych užívateľov.

### Moja [zložka](#page-59-0)

Dovoľuje ukladať a manažovať obsah vygenerovaný v iSeries Access for Web.

### [Iné](#page-59-0)

Dovoľuje meniť heslo aktuálneho užívateľa iSeries. Dovoľuje vytvárať súbory záložiek s odkazmi URL iSeries Access for Web. Dovoľuje zobrazovať informácie o prostredí.

### [Tlačiť](#page-60-0)

Dovoľuje pristupovať a manažovať tlačiarne a výstup na tlačiareň iSeries.

# <span id="page-44-0"></span>**Kapitola 9. Použitie funkcií iSeries Access for Web**

## **Úvahy o prehliadači**

Keď používate reláciu prehliadača iSeries Access for Web, je potrebné vziať do úvahy nasledujúce:

### **Prihlásenie**

Prehliadač zobrazí prihlasovacie okno pri prvom použití iSeries Access for Web v novej relácii prehliadača. Na prihlásenie použite platný užívateľský profil iSeries a heslo. Každá inštancia webového prehliadača sleduje užívateľa, ktorý inicioval inštanciu. Niektoré prehliadače, napríklad Microsoft Internet Explorer, dovoľujú spustiť viac ako jednu inštanciu. Pre každú inštanciu sa zobrazí žiadosť o zadanie hesla, čo dovoľuje prihlásenie dvoch alebo viacerých užívateľov pomocou viacerých inštancií prehliadača. Súčasne tiež môžete použiť dva rozdielne prehliadače, napríklad Microsoft Internet Explorer a Netscape Navigator, na prihlásenie sa s iným menom užívateľa.

### **Odhlásenie**

iSeries Access for Web používa na autentifikáciu prehliadača základnú autentifikáciu HTTP. Webové prehliadače nepodporujú odhlásenie pre špecifickú inštanciu, preto na ukončenie niektorých inštancií prehliadača bude potrebné zatvoriť všetky okná prehliadača.

### **Záložka**

Pre stránky iSeries Access for Web sa môžu vytvoriť záložky kvôli jednoduchšiemu prístupu. V sprievodcoch sa vždy poznačí len prvá stránka.

### **Realm**

Pojem realm sa používa v niektorých prehliadačoch pri žiadaní o meno užívateľa a heslo. Pre iSeries Access for Web, realm je ekvivalentom názvu servera iSeries, ku ktorému pristupujete.

### **URL**

Na prístup k hlavnej stránke iSeries Access for Web použite adresu http://<názov\_servera>/webaccess/iWAMain. Na prístup k domovskej stránke, ktorá sa môže prispôsobiť užívateľom použite adresu http://<názov\_servera>/webaccess/iWAHome.

### **Doplnkové komponenty prehliadača**

Doplnkový komponent prehliadača je samostatný softvér, ktorý môže byť potrebný pre zobrazovanie niektorého obsahu vráteného z iSeries Access for Web.

### **Obmedzenia**

### **Obmedzenia prehliadača**

### **Heslo**

Ak máte problémy s prihlasovaním alebo vykonaním autentifikácie pri prvom použití iSeries Access for Web, skontrolujte, že vami zadaný užívateľský profil a heslo obsahujú kombinácie nasledujúcich znakov. Použitie znakov iných ako nasledujúcich môže spôsobiť zlyhanie prihlásenia/autentifikácie:

- v A B C D E F G H I J K L M N O P Q R S T U V W X Y Z
- $0 1 2 3 4 5 6 7 8 9$
- \_ (znak podčiarknutia)

### **Opera**

• Opera V5.02 podporuje heslá s maximálnou dĺžkou len 99 znakov.

- <span id="page-45-0"></span>v Pri použití prehliadača Opera nemusí odkaz Spať na mnohých stránkach (nie tlačidlo Späť) fungovať správne.
- v Prehliadač Opera 6.0 nevie zobraziť dokumenty PDF pomocou doplnkového komponentu Adobe Acrobat Reader, ak URL použité na prístup k dokumentu obsahuje parametre.

### **Úvahy o WebSphere Portal**

Portlety sú funkcie, ktoré sa vykonávajú v prostredí WebSphere Portal.

iSeries Access for Web poskytuje portlet IFrame. Portlet IFrame poskytuje prístup k funkciám servletov iSeries Access for Web z WebSphere Portal. Prostredie servletov iSeries Access for Web musí byť nainštalované a nakonfigurované na serveri iSeries, aby ste mohli pristupovať k funkciám pomocou portletu IFrame. Keď portlet IFrame prvýkrát pristúpi k servletu, prehliadač vás požiada o užívateľa iSeries a heslo. Úlohy obmedzené v prostredí servletov cez politiky [prispôsobenia](#page-46-0) sú tiež obmedzené v prostredí portálu.

iSeries Access for Web poskytuje tiež portlet relácie 5250 iSeries. Tento portlet poskytuje relácie užívateľského rozhrania 5250 v WebSphere. Prostredie servletov iSeries Access for Web nemusí byť nainštalované ani nakonfigurované na použitie portletu relácie 5250 iSeries. Pre portlet 5250 neexistuje žiadna samostatná výzva prehliadača o užívateľa iSeries a heslo. Užívateľ je autentifikovaný prihlásením sa do relácie 5250. Politiky servletu 5250 a preferencie nemajú žiadny vplyv na portlet 5250. Portlet 5250 je možné prispôsobiť pomocou rozhrania WebSphere Portal.

Informácie o nasadzovaní týchto portletov v prostredí WebSphere Portal nájdete v časti [Konfigurácia](#page-29-0) iSeries Access for [Web.](#page-29-0)

### **5250**

Užívateľské rozhranie 5250 iSeries Access for Web poskytuje webové rozhranie pre konfiguráciu, spúšťanie a používanie relácií 5250. Ďalšia podpora obsahuje makrá pre automatizáciu opakovaných úloh, prispôsobené klávesnice pre rýchly prístup k často používaným klávesom a makrám a webové a tradičné zobrazenia.

iSeries Access for Web podporuje servlety na použitie v prostredí WebSphere. Pozrite si [WebSphere](#page-23-0) Portal for iSeries, kde nájdete viac detailov.

Nižšie je uvedený zoznam úloh, ktoré je možné vykonať. Každá z týchto úloh sa môže obmedziť pomocou funkcie [Prispôsobiť.](#page-46-0)

### **Spustiť reláciu**

Relácie 5250 sa môžu spustiť na ľubovoľnom serveri iSeries. Server, ku ktorému chcete pristúpiť nemusí mať nainštalované iSeries Access for Web. Kým je aktívna relácia, dajú sa zaznamenávať a prehrávať makrá.

### **Aktívne relácie**

Môžete zobraziť zoznam aktívnych relácií užívateľského rozhrania 5250 pre aktuálneho užívateľa. Po spustení relácie zostane relácia aktívna, kým sa nezastaví alebo neuplynie stanovený čas neaktivity. Pomocou zoznamu pripojení môžete opakovane pripojiť reláciu, ktorá bola pozastavená prezeraním inej stránky alebo zatvorením okna prehliadača. Pre aktívne relácie je možné upraviť nastavenia relácie. Relácie môžu zdieľať viacerí užívatelia. Zdieľanie relácií poskytuje ostatným užívateľom zobrazenie relácie len na čítanie. Môže to byť výhodné v situáciách ako je prezentácia alebo ladenie.

### **Nakonfigurované relácie**

Dajú sa vytvoriť nakonfigurované relácie za účelom uloženia prispôsobených nastavení relácie. Môžete zobraziť zoznam nakonfigurovaných relácií pre aktuálneho užívateľa. Pomocou tohto zoznamu sa môžu spúšťať relácie užívateľského rozhrania 5250 pomocou nastavení v nakonfigurovanej relácii. Nakonfigurované relácie môžu zdieľať ostatní užívatelia tým, že na ne vytvoria zástupcov. Nakonfigurované relácie sa môžu meniť, kopírovať, vymazávať a premenúvať. Prispôsobené klávesnice sa môžu nakonfigurovať na použitie so všetkými reláciami.

### <span id="page-46-0"></span>**Úvahy** Žiadne.

### **Obmedzenia**

Žiadne.

### **Príkaz**

iSeries Access for Web poskytuje podporu pre spúšťanie príkazov CL na serveri iSeries. Nižšie je uvedený zoznam úloh, je možné dajú vykonať. Každá z týchto úloh sa môže obmedziť pomocou funkcie Prispôsobiť.

### **Spustiť príkaz**

Príkazy CL sa môžu spustiť na serveri iSeries. K dispozícii je podpora pre vyžiadanie hodnôt parametrov. Príkazy sa môžu spustiť okamžite alebo predložiť ako dávkové úlohy. Výsledky príkazu sa môžu poslať do prehliadača, umiestniť do osobnej zložky užívateľa alebo poslať poštou ako príloha e-mailu. Príkazy je možné uložiť kvôli opakovanému použitiu.

### **Moje príkazy**

Môžete zobraziť a manažovať zoznam uložených príkazov pre aktuálneho užívateľa. Z tohto zoznamu sa môžu spúšťať uložené príkazy. Príkaz sa môže získať a upraviť manuálne. Tiež je možné použiť iné hodnoty parametrov pre uložený príkaz. Uložené príkazy je možné vymazať.

### **Hľadanie**

K dispozícii je podpora vyhľadávania príkazov CL podľa názvu alebo textového opisu. Pri hľadaní príkazu podľa názvu sa môže použiť hviezdička ako zástupný znak. Napríklad vyhľadanie \*DTAQ\* vráti všetky príkazy obsahujúce reťazec DTAQ. Pri hľadaní príkazov podľa textového opisu sa vrátia všetky príkazy obsahujúce aspoň jedno zo zadaných slov.

**Úvahy** Žiadne.

### **Obmedzenia**

- v Nie sú podporované ovládacie prvky ani riadiace programy pre zadávanie parametrov.
- v Nie sú podporované kľúčové parametre a programy na nahradenie výziev.
- v Nevykonáva sa kontrola platnosti hodnoty parametra.
- v Nie sú podporované ukončovacie programy pre *mapovanie príkazov*.
- v Nie sú podporované znaky selektívnej výzvy.

## **Prispôsobiť**

iSeries Access for Web poskytuje funkciu na prispôsobenie produktu. Nižšie je uvedený zoznam úloh, ktoré je možné vykonať.

### **Preferencie**

Preferencie sa používajú v iSeries Access for Web na riadenie činnosti funkcií. Napríklad užívatelia môžu vybrať stĺpce na zobrazenie pri prezeraní zoznamu výstupov na tlačiareň. Predvolene, všetci užívatelia môžu konfigurovať svoje vlastné preferencie. Preferencie sa ukladajú a priraďujú k užívateľskému profilu iSeries daného užívateľa. Pozrite si text pomoci pre Preferencie, kde nájdete podrobnejšie informácie o tejto funkcii.

### **Politiky**

Politiky sa používajú na riadenie prístupu užívateľov a skupín k funkčnosti iSeries Access for Web. Napríklad politika *Prístup k súborom* sa môže nastaviť na *Zakázať*, takto zakáže užívateľovi alebo skupine pristupovať k danej funkcii súborov. Politiky sa ukladajú a priraďujú k užívateľským a skupinovým profilom iSeries.

### <span id="page-47-0"></span>**Nastavenia**

Nastavenia sa používajú pre konfiguráciu produktu. Napríklad je možné nastaviť server komunity Sametime, ktorý sa používa na posielanie oznámení Sametime. Nastavenia sa ukladajú a priraďujú k aktuálnej inštancii iSeries Access for Web. Nepriraďujú sa k užívateľským ani skupinovým profilom iSeries.

**Poznámka: Politiky** a **Nastavenia** môžu nastavovať len administrátori iSeries Access for Web. Administrátor iSeries Access for Web je užívateľský profil iSeries so špeciálnym oprávnením \*SECADM alebo s privilégiami administrátora iSeries Access for Web. Užívateľský profil môže získať privilégiá administrátora pomocou funkcie prispôsobenia a nastavením politiky *Udeliť privilégiá administrátora* na *Povoliť*.

**Úvahy** Žiadne.

### **Obmedzenia**

Žiadne.

### **Databáza**

iSeries Access for Web podporuje prístup k databázovým tabuľkám na serveri iSeries. Nižšie je uvedený zoznam úloh, ktoré je možné vykonať. Každá z týchto úloh sa môže obmedziť pomocou funkcie [Prispôsobiť.](#page-46-0)

### **Tabuľky**

Môžete zobraziť zoznam databázových tabuliek na serveri iSeries. Množina tabuliek zobrazených v zozname sa môže prispôsobiť pre jednotlivých užívateľov. Pomocou zoznamu tabuliek sa môže zobraziť obsah tabuľky. Dajú sa tiež vkladať alebo aktualizovať záznamy tabuľky.

### **Spustiť SQL**

Dajú sa spúšťať príkazy SQL a výsledky sa môžu prezerať v zozname strán alebo vrátiť v jednom z podporovaných formátov súborov. Rozmiestnenie výsledných údajov sa môže prispôsobiť pomocou volieb formátu súboru. Výsledky príkazu SQL sa môžu poslať do prehliadača, umiestniť do osobnej zložky užívateľa alebo poslať poštou ako príloha e-mailu. K dispozícii je sprievodca SQL na pomoc pri vytváraní príkazov SQL SELECT. Požiadavky SQL sa môžu uložiť kvôli opakovanému použitiu. Poskytnutá je podpora pre spúšťanie príkazov s výzvami s použitím značiek parametrov. Pozrite si Úvahy o [databáze,](#page-48-0) kde nájdete viac detailov.

### **Kopírovať údaje do tabuľky**

Údajový súbor v jednom z podporovaných formátov súborov sa môže skopírovať do relačnej databázovej tabuľky na serveri iSeries. K dispozícii sú voľby na vytvorenie novej tabuľky, pridanie do existujúcej tabuľky alebo nahradenie obsahu existujúcej tabuľky. Požiadavky o kopírovanie údajov do tabuľky sa môžu uložiť kvôli opakovanému použitiu.

### **Moje požiadavky**

Môžete zobraziť a manažovať zoznam uložených požiadaviek SQL a požiadaviek o kopírovanie údajov do tabuľky. Požiadavky sa môžu spúšťať a upravovať. Požiadavky môžu zdieľať ostatní užívateľa tým, že na ne vytvoria zástupcov. Požiadavky je možné kopírovať, vymazávať a premenúvať.

### **Importovať požiadavky**

Súbory požiadaviek IBM Client Access for Windows alebo Client Access Express Data Transfer sa môžu importovať a skonvertovať do formátu iSeries Access for Web. Požiadavky Prenos údajov zo servera iSeries sa konvertujú na požiadavky SQL. Požiadavky Prenos údajov do servera iSeries sa konvertujú na požiadavky o kopírovanie údajov do tabuľky.

### **Extrahovať údaje servera**

Informácie o objektoch na serveri iSeries sa môžu extrahovať a výsledky sa môžu uložiť v databázovej tabuľke.

<span id="page-48-0"></span>Všeobecné informácie o objekte sa môžu získať pre každý typ objektu iSeries. Informácie o objekte na extrakciu a uloženie sa môžu prispôsobiť pri vykonávaní Extrakcie údajov. Pre nasledujúce typy objektov sa môžu získať informácie špecifické pre objekt:

- Adresárové položky
- Správy
- Opravy softvéru
- Softvérové produkty
- Systémová oblasť
- Užívateľské profily

**Úvahy**

**[Obmedzenia](#page-51-0)**

### **Úvahy o databáze**

Pre nasledujúce kategórie existujú úvahy o databáze:

Všeobecné

**Spustiť SQL:** Pozrite si Typy výstupu a Príkazy so značkami [parametrov.](#page-50-0)

[Kopírovať](#page-51-0) údaje do tabuľky

### **Všeobecné**

Databázová funkcia v iSeries Access for Web vytvára volania JDBC za účelom prístupu k databáze. Predvolene, na prístup k serveru, v ktorom je spustené iSeries Access for Web sa používa ovládač IBM Toolbox for Java. Prispôsobenie poskytuje podporu pre definovanie dodatočných pripojení k databázam. Zadefinovaním dodatočných pripojení je možné prepnúť kód databázy na prístup k inému databázovému serveru, na použitie iných nastavení ovládača alebo na použitie iného ovládača JDBC. Schopnosť definovať nové pripojenia k databázam cez Prispôsobiť je obmedzené na užívateľov, ktorí môžu spravovať nastavenia politík.

**Poznámka:** iSeries Access for Web bolo testované pomocou ovládača IBM Toolbox for Java. Použitie iného ovládača môže fungovať, ale nebolo testované a nie je podporované.

### **Typy výstupu**

Podporované typy výstupu pre návrat výsledných údajov príkazov SQL sú:

- Ukážka
- Comma separated value (.csv)
- Data interchange format (.dif)
- Extensible markup language (.xml)
- [Hypertext](#page-49-0) markup language (.html)
- Lotus 1-2-3 verzia  $1$  [\(.wk1\)](#page-49-0)
- [Microsoft](#page-49-0) Excel 3 (.xls)
- [Microsoft](#page-49-0) Excel  $4$  (.xls)
- [Microsoft](#page-49-0) Excel XML (.xml)
- Portable [Document](#page-49-0) Format (.pdf)
- Text normálny (.txt)
- Text oddelený tabulátorom (.txt)

### **Extensible markup language (.xml)**

Výstup XML, generovaný Spustením SQL je jednoduchý dokument obsahujúci vloženú schému a výsledky z

<span id="page-49-0"></span>dotazu SQL. Vložená schéma je kompatibilná s odporúčaním W3C Schema Recommendation z 2. mája 2001. Schéma obsahuje metainformácie pre časť dokumentu s výsledkami dotazu. V schéme sa nachádzajú informácie o údajovom type, limitoch údajov a štruktúre dokumentu.

Aktuálne implementácie analyzátora XML nepodporujú validáciu pri použití vkladania. Veľa analyzátorov, vrátane implementácií SAX a DOM, vyžaduje nezávislé dokumenty pre schému a obsah, aby sa dala vykonať validácia. Ak chcete vykonať validáciu dokumentu XML, vytvoreného Spustením SQL, dokument je nutné preštrukturovať do samostatných dokumentov pre údaje a schému. Koreňové prvky je tiež nutné zaktualizovať na podporu tejto novej štruktúry. Navštívte webovú lokalitu konzorcia World Wide Web Consortium na adrese http://www.w3.org, kde nájdete podrobnejšie informácie o schéme XML.

Časť dokumentu XML s výsledkami dotazu obsahuje údaje vrátené z dotazu vo formáte riadkov a stĺpcov. Tieto údaje je možné jednoducho spracovať inými aplikáciami. Ak potrebujete podrobnejšie informácie o údajoch v tejto téme, použite referenciu na schému dokumentu.

### **Hypertext markup language (.html)**

Keď sa používa typ výstupu HTML, výsledky sa zobrazujú v prehliadači. Ak chcete uložiť výsledky do súboru, môžete použiť funkciu prehliadača pre uloženie. Inou voľbou je uložiť požiadavku SQL a presmerovať výsledky do súboru pri spustení tejto požiadavky. Ak používate Internet Explorer, pravým tlačidlom myši kliknite na odkaz Spustiť a vyberte voľbu Save Target As. Ak používate Netscape Communicator, držte stlačený kláves Shift a kliknite na odkaz Spustiť.

Ak je nastavená hodnota HTML pre riadky v tabuľke, Spustiť SQL zobrazí výsledky ako zoznam strán, podobný Ukážke, namiesto vrátenia jednej strany HTML.

### **Microsoft Excel/Lotus 1-2-3**

Podporované formáty súborov pre Microsoft Excel a Lotus 1-2-3 nie sú najnovšie typy podporované týmito aplikáciami. Je pravdepodobné, že dodatočné schopnosti nových typov nebudú potrebné pre získavanie údajov z databázy, preto by to nemalo spôsobovať stratu funkčnosti. Vďaka podpore starších verzií týchto typov súborov je zachovaná kompatibilita pre staršie verzie týchto aplikácií. Nová verzia aplikácie sa môže použiť na uloženie výsledkov do súboru v novšom formáte.

**Poznámka:** Súbor v novom formáte nie je kompatibilný s [Kopírovaním](#page-51-0) údajov do tabuľky.

### **Microsoft Excel XML (.xml)**

Formát súborov XML z Microsoft Excel je jediný podporovaný v Microsoft Excel 2002 alebo novších verziách tejto aplikácie. Microsoft Excel 2002 je súčasť balíka Microsoft Office XP.

### **Portable document format (.pdf)**

Formát súboru PDF reprezentuje vaše údaje SQL rovnako, ako by sa zobrazili na strane. Množstvo údajov, ktoré sa zmestia na stranu závisí na veľkosti strany, orientácii strany a veľkosti okrajov. Veľmi veľký počet stĺpcov môže viesť k nepoužiteľnému dokumentu PDF. V niektorých prípadoch doplnkový komponent Adobe Acrobat Reader nevie načítať takýto súbor do prehliadača. Alternatívou je rozložiť požiadavku na viacero dotazov, ktoré vrátia podmnožinu stĺpcov alebo použiť iný typ výstupu.

Pomocou nastavení výstupu môžete prispôsobiť výber písiem použitých pre rôzne časti dokumentu PDF. Vybrané znakové sady môžete vložiť do dokumentu, namiesto ich inštalácie v počítači použitom na zobrazenie dokumentu. Vkladanie znakových sád do dokumentu zvyšuje veľkosť dokumentu.

Kódovanie znakov, použité na reprezentáciu textu je tiež voľbou výstupu PDF. Ak znaková sada nedokáže reprezentovať znak v danom kódovaní, znak sa vynechá a použije sa iný znak indikátora na oznámenie, že znak sa nedá zobraziť. Mali by ste vybrať hodnoty znakovej sady, ktoré dokážu reprezentovať všetky znaky v údajoch na zobrazenie.

Predvolene, Spustiť SQL podporuje štandardné znakové sady PDF a znakové sady Adobe Asian pre vytváranie výstupu PDF. Tieto štandardné znakové sady sú vyžadované v každom prehliadači PDF, nie je potrebné ich

<span id="page-50-0"></span>vkladať do dokumentu PDF. Adobe poskytuje sady ázijských znakov pre zobrazovanie textu obsahujúceho znaky v zjednodušenej čínštine, tradičnej čínštine, japončine alebo kórejčine. Spustiť SQL podporuje vytváranie dokumentov s týmito znakovými sadami, ale nepodporuje vkladanie týchto znakových sád do dokumentu. Ak sa použijú tieto znakové sady, v počítači použitom na zobrazenie dokumentu je potrebné nainštalovať príslušnú znakovú sadu. Tieto znakové sady sa môžu prevziať na webovej lokalite Adobe na adrese www.adobe.com.

Dodatočné znakové sady sa môžu pridať do zoznamu dostupných znakových sád pomocou nastavenia prispôsobenia ″Adresáre dodatočných písiem PDF″. Podporované typy znakových sád sú:

• Znaky Adobe Type 1 (\*.afm)

Ak chcete vložiť znakovú sadu Type 1 do dokumentu, súbor znakovej sady Type 1 (\*.pfb) musí byť v rovnakom adresári ako súbor metriky znakovej sady (\*.afm). Ak je k dispozícii len súbor metriky znakovej sady, dokument sa môže vytvoriť s danou znakovou sadou, ale počítač použitý na zobrazenie dokumentu musí mať nainštalované danú znakovú sadu. Znakové sady Type 1 podporujú len jednobajtové kódovanie.

v Znakové sady TrueType (\*.ttf) a kolekcie znakových sád TrueType (\*.ttc)

Vkladanie znakových sád TrueType a kolekcií znakových sád TrueType je voliteľné. Keď vložíte znakovú sadu TrueType, vložia sa len tie časti znakovej sady, ktoré sú potrebné na reprezentáciu údajov. Zoznam dostupných kódovaní znakových sád sa získa zo súboru znakových sád. Okrem získaných kódovaní sa použije viacjazykové kódovanie ″Identity-H″. Keď sa použije toto kódovanie, znaková sada sa vždy vloží do dokumentu. Môžete vkladať znakové sady TrueType, ktoré podporujú dvojbajtové znakové sady, ako alternatíva k znakovým sadám Adobe Asian. Toto vytvorí väčší dokument, ale počítač použitý na zobrazenie nemusí mať nainštalovanú znakovú sadu.

Spustiť SQL podporuje vytváranie dokumentov PDF s obojsmernými údajmi, ak lokál aktuálnej požiadavky je hebrejský alebo arabský.

### **Príkazy so značkami parametrov**

Spustiť SQL podporuje príkazy SQL, obsahujúce značky parametrov. Existujú dva spôsoby vytvorenia tohto typu príkazu. Prvá voľba je použitie Sprievodcu SQL. Sprievodca SQL podporuje značky parametrov cez hodnoty podmienok. Okrem voľby pre zadanie hodnôt podmienok ako súčasti požiadavky, sprievodca SQL poskytuje voľbu zobrazenia výzvy o zadanie hodnôt podmienok pri spustení požiadavky. Sprievodca SQL spracúva vytvorenie strany s výzvou o zadanie hodnôt podmienok, ako aj vytvorenie príkazu SQL so značkami parametrov.

Druhý spôsob vytvorenia príkazu SQL so značkami parametrov je manuálne zadať príkaz pomocou Spustiť SQL. Táto voľba vyžaduje uloženie požiadavky. Požiadavka sa nedá spustiť priamo cez Spustiť požiadavku ani cez odkaz Spustiť z Mojich požiadaviek. Rozhranie URL Spustiť požiadavku SQL (iWADbExec) sa musí použiť na odovzdanie hodnôt pre značky parametrov. Pre každú značku parametra v príkaze musí byť zadaný jeden parameter URL. Parametre URL musia byť nazvané iwaparm\_x, kde x je index parametra. iwaparm\_1 sa používa pre prvú značku parametra, iwaparm\_2 sa používa pre druhú značku parametra, atď. Napríklad:

```
http://server:port/webaccess/iWADbExec?request=promptedRequest&iwaparm_1=
Johnson&iwaparm_2=500
```
Jedným spôsobom, ako rozhranie URL Spustiť požiadavku SQL (iWADbExec) odovzdá hodnoty pre značky parametrov je použitie formulára HTML. Vstupné polia sa môžu použiť na požiadanie užívateľa o hodnoty. Názvy týchto polí musia dodržiavať názvovú konvenciu parametrov URL, opísanú hore. Názov požiadavky sa môže uložiť vo formulári ako skrytý parameter. Akcia formulára musí určovať URI Spustenia požiadavky SQL (iWADbExec). Pri odoslaní formulára sa vytvorí URL pomocou zadaných hodnôt, zavolá sa iSeries Access for Web a vykoná sa požiadavka. Príklad zdroja HTML:

```
<HTML>
<BODY><FORM action="http://server:port/webaccess/iWADbExec" method="get">
  Enter a customer name and press <B>OK</b> to retrieve account information.
<hr>
  <input type="text" name="iwaparm_1" value=""/>
  <input type="submit" name="ok" value=" OK "/>
```

```
<input type="hidden" name="request" value="promptedRequest"/>
  </FORM>
 </BODY>
</HTML>
```
**Poznámka:** Prečítajte si časť Príloha B, "Právne [vyhlásenie](#page-80-0) o kóde", na strane 75, kde nájdete dôležité právne informácie

### **Kopírovať údaje do tabuľky**

Ak kopírujete údaje do tabuľky a súbor na skopírovanie je dokument XML, musí byť v skrátenom formáte. Tento formát môže a nemusí používať prvok vloženej schémy a jeho podporované prvky. V najjednoduchšom tvare, dokument XML musí byť štruktúrovaný ako je uvedené nižšie.

**Poznámka:** Prečítajte si časť s [autorskými](#page-80-0) právami na kód, kde nájdete dôležité právne informácie.

```
<?xml version="1.0" encoding="utf-8" ?>
<QiwaResultSet version="1.0">
  <RowSet>
      <Row number="1">
        <Column1 name="FNAME">Jane</Column1>
         <Column2 name="BALANCE">100.25</Column2>
      </Row><Row number="2">
        <Column1 name="FNAME">John</Column1>
         <Column2 name="BALANCE">200.00</Column2>
      </Row></RowSet>
</QiwaResultSet>
```
**Poznámka:** Prečítajte si časť Príloha B, "Právne [vyhlásenie](#page-80-0) o kóde", na strane 75, kde nájdete dôležité právne informácie

Tento formát obsahuje direktívu XML, nasledovanú koreňový prvkom QiwaResultSet. Ak v direktíve XML nie je zadaný atribút kódovania, kopírovanie údajov do tabuľky bude predpokladať kódovanie dokumentu utf-8. Koreňový prvok obsahuje atribút verzie. Verzia tohto formátu XML je 1.0. Prvok RowSet je kontajner pre všetky riadky údajov, ktoré nasledujú. Tieto riadky údajov sú obsiahnuté v prvkoch Row. Každý prvok Row musí mať jedinečný číselný atribút. V každom prvku Row je jeden alebo viac prvkov Column. Každý prvok stĺpca v riadku musí byť jedinečný. Dosiahne sa to pridaním sekvenčnej číselnej prípony. Napríklad Column1, Column2, Column3, Columnx, kde 'x' je číslo stĺpca na riadku. Každý stĺpec tiež musí mať pomenovací atribút. Názov zodpovedá názvu stĺpca v relačnej tabuľke na serveri. Ak sa použije tento jednoduchý formát, nastavenie 'Validovať dokument s jeho schémou' sa musí vypnúť, pretože dokument neobsahuje schému.

Nie je to vyžadované, ale v dokumente môže byť obsiahnutá aj schéma XML. Pozrite si dokument XML, vygenerovaný Spustením SQL, aby ste získali prehľad o štruktúre schémy. Okrem toho navštívte webovú lokalitu konzorcia World Wide Web Consortium na adrese http://www.w3.org, kde nájdete podrobnejšie informácie o schémach XML.

#### **Späť do hlavnej témy [Databáza](#page-47-0)**

### **Obmedzenia**

### **Obmedzenia databázy**

#### **Všeobecné**

iSeries Access for Web podporuje na prístup k databázovému serveru len ovládač IBM Toolbox for Java JDBC. Iné ovládače môžu fungovať, ale je to nepodporované a netestované prostredie.

Nastavenie preferovaného jazyka iSeries Access for Web sa nepoužíva pre pripojenia k databáze. Z tohto dôvodu budú všetky správy prijaté z databázového servera v jazyku odvodenom cez LANGID a CNTRYID užívateľského profilu použitého na spustenie WebSphere Application Server.

### **Tabuľky**

Zoznam tabuliek uvádza relačné databázové tabuľky, aliasy, tabuľky materializovaných dotazov a pohľady. Nerelačné databázové tabuľky sa nevracajú.

### **Obmedzenia vkladania záznamov tabuľky**

- v Vkladanie nepodporuje veľké binárne objekty (BLOB) a typy stĺpca celé čísla s mierkou. Vkladanie podporuje typ stĺpca veľký znakový objekt (CLOB), hoci zadanie veľmi veľkej hodnoty môže zabrať všetku pamäť prehliadača. Všetky ostatné typy stĺpca, podporované serverom iSeries sú tiež podporované Vložením.
- v Vloženie podporuje len nastavenie časti URL datalinku.
- vloženie nepodporuje vloženie nulovej hodnoty stĺpca, ak predvolená hodnota pre pole nie je nula a pole je ponechané bez zmeny.

### **Obmedzenia aktualizácie záznamov tabuľky**

- v Aktualizácia nepodporuje veľké binárne objekty (BLOB) a typy stĺpca celé čísla s mierkou. Aktualizácia podporuje typ stĺpca veľký znakový objekt (CLOB), hoci zadanie veľmi veľkej hodnoty môže zabrať všetku pamäť prehliadača. Všetky ostatné typy stĺpca, podporované serverom iSeries sú tiež podporované Aktualizáciou.
- v Aktualizácia podporuje len nastavenie časti URL datalinku.
- v Aktualizácia nepodporuje vkladanie nulových hodnôt stĺpca. Ak má ale stĺpec nulovú hodnotu a pole sa ponechá prázdne, hodnota stĺpca zostane nulová.

### **Spustiť SQL**

Ak máte nainštalovaný doplnkový komponent NCompass DocActive, nemôžete spustiť uloženú požiadavku MS Excel 3 alebo MS Excel 4 z prehliadača Netscape. Tieto požiadavky môžete spúšťať dynamicky pomocou tlačidla Spustiť SQL.

Vo Windows 2000 s Internet Explorer, ak máte nainštalované Microsoft Excel a skúsite zapísať výsledky do MS Excel 3, MS Excel 4 alebo MS Excel XML, znova budete požiadaný o prihlásenie sa do servera iSeries. Toto spôsobí použitie dodatočnej licencie. Tento stav môže nastať len pri prvom načítaní súboru Excel do prehliadača. Alternatívne môžete uložiť požiadavku bez jej spustenia, spustiť uloženú požiadavku a presmerovať výsledky do súboru. Spravíte to kliknutím pravým tlačidlom myši na odkaz Spustiť a výberom voľby Save Target As. Po uložení výstupného súboru SQL ho môžete zaviesť pomocou Microsoft Excel alebo inej aplikácie.

Ak vyberiete PDF ako typ výstupu a príkaz SQL vygeneruje veľmi veľký počet stĺpcov, výsledný výstup môže byť príliš skomprimovaný, aby sa dal čítať, alebo bude len prázdna strana. V tomto prípade použite inú veľkosť strany, vyberte iný typ výstupu alebo upravte príkaz SQL, aby vrátil podmnožinu stĺpcov.

Ak používate prehliadač Opera a váš výstup obsahuje veľmi dlhé údaje v stĺpcoch, vaše údaje sa pri zobrazovaní orežú.

Ak používate Microsoft Internet Explorer, ako typ výstupu vyberiete PDF a získate prázdnu stranu namiesto výstupu SQL, skúste jedno z týchto riešení:

- v Skontrolujte, že máte nainštalovanú najnovšiu verziu Microsoft Internet Explorer.
- v Namiesto priameho spustenia požiadavky zo Spustiť SQL uložte požiadavku a použije akciu Spustiť z Moje požiadavky.
- v Zmeňte vašu konfiguráciu pre Adobe Acrobat Reader na zobrazenie dokumentu v samostatnom okne, nie v prehliadači.

Obmedzenia s typom stĺpca veľký znakový objekt (CLOB)

- v Typy výstupu s maximálnou veľkosťou bunky, ako je Microsoft Excel a Lotus 1-2-3 verzia 1 budú mať orezané údaje, ak presahujú maximálnu veľkosť bunky.
- v Ostatné typy výstupu neorežú údaje, ale získanie veľmi veľkých hodnôt môže zabrať všetku pamäť prehliadača.

### **Sprievodca SQL**

- Podporovaný je výber len jednej tabuľky.
- Vnorené podmienky nie sú podporované.
- v Vytváranie podmienok je podporované pre typy stĺpcov, podporované v iSeries, s týmito výnimkami: veľké binárne objekty (BLOB), veľké znakové objekty (CLOB) a Datalink.

### **Kopírovať údaje do tabuľky**

Keď používate formát dokumentov XML z iSeries Access for Web na kopírovanie údajov do tabuľky na serveri iSeries, dokument musí mať rovnaký formát XML ako sa vygeneroval cez Spustiť SQL. Vložená schéma sa vyžaduje len v prípade, ak je dokument nastavený na validovanie dokumentu s jeho schémou.

### **Moje požiadavky**

Pri vytvorení zástupcu sa informácie o pripojení uložia priamo so zástupcom. Pri zmene pripojenia v pôvodnej požiadavke tento zástupca nepoužije nové pripojenie.

### **Importovať požiadavky**

Importovanie požiadavky s referenciou na člen súboru spôsobí odstránenie člena z názvu súboru. iSeries Access for Web poskytne len prístup k predvolenému členu súboru (tabuľky).

Niektoré príkazy Prenosu údajov z AS/400 sa nedajú skonvertovať do príkazov, ktoré môže upraviť sprievodca SQL. Sprievodca SQL nepodporuje vytváranie ani editovanie príkazov SQL s klauzulami GROUP BY, HAVING alebo JOIN BY. V tomto prípade musíte manuálne upraviť výsledný príkaz v paneli Spustiť SQL.

Prenos údajov má voľbu pre určenie, či sa údaje ANSI alebo ASCII zapisujú alebo čítajú zo súboru v PC. Požiadavky importované do iSeries Access for Web použijú nastavenie Prenosu údajov v kombinácii s jazykom a znakovou sadou určenou prehliadačom na zistenie kódovania súboru klienta. Toto môže a nemusí byť správne. Toto nastavenie môžete zmeniť manuálne.

iSeries Access for Web nerozlišuje medzi zdrojovými fyzickými a údajovými fyzickými súbormi. Importovaná požiadavka, ktorá vyberá všetky stĺpce (SELECT<sup>\*</sup>) zo zdrojového fyzického súboru vytvorí výstup obsahujúci všetky stĺpce zo zdrojového fyzického súboru, vrátane poradových a dátumových stĺpcov. Identická požiadavka spustená s Client Access Express vytvorí výstup obsahujúci len dátumový stĺpec (stĺpce).

Pri importe požiadaviek Prenosu údajov do AS/400 z Client Access, ktoré kopírujú údaje do zdrojového fyzického súboru, požiadavka musí používať súbor PDF. Táto situácia sa nedá zistiť funkciou importu a neohlási sa ani chyba. Ak sa však nepoužilo PDF, výsledná požiadavka o kopírovanie údajov do tabuľky nebude fungovať správne.

iSeries Access for Web nepodporuje všetky typy súborov, aktuálne podporované Prenosom údajov Client Access. V niektorých prípadoch sa typ súboru Prenosu údajov môže namapovať na zodpovedajúci typ súboru v iSeries Access for Web. Ak sa nenájde zodpovedajúci formát súboru, import zlyhá.

Niektoré voľby výstupu, dostupné v Prenose údajov Client Access nie sú dostupné v iSeries Access for Web. Tieto voľby sa budú ignorovať.

### **Späť do hlavnej témy [Databáza](#page-47-0)**

**[Úvahy](#page-48-0)**

## <span id="page-54-0"></span>**Prevziať**

iSeries Access for Web poskytuje podporu pre manažovanú distribúciu súborov. Nižšie je uvedený zoznam úloh, ktoré je možné vykonať. Každá z týchto úloh sa môže obmedziť pomocou funkcie [Prispôsobiť.](#page-46-0)

### **Prevziať**

Môžete zobraziť zoznam súborov na prevzatie. Pomocou tohto zoznamu sa môžu preberať súbory do pracovnej stanice. Súbory na prevzatie môže manažovať užívateľ, ktorý vytvoril súbor, užívateľ s oprávnením \*SECADM alebo užívateľ, ktorý má udelené oprávnenie na manažovanie súboru. K funkciám manažmentu patrí schopnosť editovať názov, editovať opis, aktualizovať súbor, aktualizovať prístup k súboru a vymazať súbor zo zoznamu súborov na prevzatie.

### **Vytvoriť súbory na prevzatie**

Súbory sa môžu skopírovať do servera iSeries a sprístupniť pre distribúciu iným užívateľom iSeries.

**Úvahy** Žiadne.

### **Obmedzenia**

Žiadne.

### **Súbory**

iSeries Access for Web poskytuje podporu pre prístup k súborom na serveri iSeries. Nižšie je uvedený zoznam úloh, ktoré je možné vykonať. Každá z týchto úloh sa môže obmedziť pomocou funkcie [Prispôsobiť.](#page-46-0)

### **Prehľadať súbory**

Môžete zobraziť a prechádzať zoznam adresárov v integrovanom súborovom systéme. Pomocou tohto zoznamu môžete zobrazovať, preberať alebo posielať súbory. K dispozícii sú funkcie pre premenovanie, kopírovanie a vymazávanie súborov a adresárov. K dispozícii je podpora pre balenie a rozbaľovanie súborov. Dajú sa vytvárať nové adresáre. Súbory sa môžu kopírovať z lokálneho súborového systému do integrovaného súborového systému. Dostupná je tiež podpora pre editovanie oprávnení a zmenu vlastníctva objektov v integrovanom súborovom systéme.

### **Zdieľania súborov**

Môžete zobraziť a prechádzať zoznam zdieľaní súborov iSeries NetServer. Pomocou tohto zoznamu môžete zobrazovať, preberať alebo posielať súbory. Pre zdieľania na čítanie-zápis sú k dispozícii ďalšie funkcie, ako premenovanie, kopírovanie a vymazávanie súborov a adresárov. K dispozícii je podpora pre balenie a rozbaľovanie súborov. Dajú sa vytvárať nové adresáre. Súbory sa môžu kopírovať z lokálneho súborového systému do zdieľania na čítanie-zápis. Dostupná je tiež podpora pre editovanie oprávnení a zmenu vlastníctva objektov v zdieľaní súborov na čítanie-zápis.

**Úvahy**

**[Obmedzenia](#page-56-0)**

### **Úvahy o súboroch**

### **Mapovanie typu obsahu (typ MIME)**

iSeries Access for Web používa rozšírenie súboru na určenie typu obsahu súboru (typu MIME). Typ obsahu súboru používa prehliadač na určenie najlepšieho spôsobu vizualizácie informácií. Napríklad súbory s rozšírením .htm, .html alebo .txt sa zobrazia v okne prehliadača. Prehliadač sa tiež pokúsi určiť, ktorý doplnkový komponent prehliadača sa má použiť pre daný typ obsahu súboru. Súbor s rozšírením .pdf spôsobí, že prehliadač sa pokúsi načítať Adobe Acrobat Reader.

iSeries Access for Web poskytuje spôsob na rozšírenie alebo nahradenie rozšírenia súboru, zahrnutého do mapovania typu obsahu súborov. Tieto nahradenia sa robia pre jednotlivé inštancie. Pre každú inštanciu webového aplikačného servera (WebSphere a ASF Tomcat), pre ktorú je nakonfigurované iSeries Access for Web môžete nahradiť mapovanie typu obsahu zahrnutého rozšírenia súboru.

Ak chcete nahradiť zahrnuté mapovania, vytvorte súbor nazvaný extension.properties a umiestnite ho do integrovaného súborového systému na jedno z týchto miest:

- v /QIBM/UserData/Access/Web2/*aplikačný\_server*/*názov\_inštancie*/config
- v (Pre prostredia WAS50base): /QIBM/UserData/Access/Web2/*aplikačný\_server*/*názov\_inštancie*/ *názov\_servera*/config

K dispozícii je príklad, /QIBM/ProdData/Access/Web2/config/extension.properties, ktorý môžete skopírovať do vášho stromu údajov.

Nahraďte *aplikačný\_server* s:

- v was40adv pre konfiguráciu WebSphere 4.0 Advanced Edition
- was40sng pre konfiguráciu WebSphere 4.0 Advanced Single Server Edition
- v was50base pre WebSphere Application Server, Base Edition, Version 5.0
- was50exp pre WebSphere Application Server, Express Edition, Version 5.0
- asftomcat pre konfiguráciu ASF Tomcat

Nahraďte *názov\_inštancie* s názvom inštancie webového aplikačného servera, ktorá bola nakonfigurovaná pomocou príkazu QIWA2/CFGACCWEB2 na konfiguráciu iSeries Access for Web.

Niekoľko príkladov položiek extension.properties:

- out=text/plain
- Iwp=application/vnd.lotus-wordpro

Zoznam typov obsahu súborov nájdete na adrese ftp://ftp.isi.edu/in-notes/iana/assignments/media-types/mediatypes.

### **Registrácia v súborovom systéme QDLS (Document Library Services)**

Užívateľ musí byť registrovaný v systémovom adresári, aby mohol pristupovať k súborovému systému QDLS (Document Library Services) s iSeries Access for Web. Kroky potrebné na registráciu užívateľa sú uvedené nižšie. Ak bol užívateľ už zaregistrovaný alebo nepotrebuje prístup k súborovému systému QDLS, tieto kroky nie sú potrebné. Užívateľ môže stále používať funkciu Súbor z iSeries Access for Web bez potreby prístupu k súborovému systému QDLS.

1. Napíšte *GO PCSTSK* na príkazovom riadku iSeries.

### **Obrázok 5-1. Úlohy Client Access (GO PCSTSK)**

```
+----------------------------------------------------------------------+
 PCSTSK \qquad \qquad Úlohy Client Access
                                      Systém: SYSTEM1
 Vyberte jedno z nasledujúceho:
| |
  Úlohy užívateľa
     1. Kopírovať dokument v PC do databázy
     2. Kopírovať databázu do dokumentu v PC
| |
  Úlohy administrátora
    | 20. Pracovať s administrátormi Client Access |
    | 21. Registrovať užívateľov Client Access |
            +----------------------------------------------------------------------+
```
2. Vyberte voľbu Registrovať užívateľov Client Access.

### **Obrázok 5-2. Obrazovka Registrácia užívateľov Client Access**

```
+----------------------------------------------------------------------+
               | Registrácia užívateľov Client Access |
| |
Napíšte volby a stlačte kláves Enter.
| |
 Užívateľský profil . . . . AARON Názov
 Identifikátor užívateľa:<br>ID užívateľa . . . . . . AARON       Znaková hodnota
   | ID užívateľa . . . . . . . AARON Znaková hodnota |
   | Adresa . . . . . . . . . . SYSTEM1 Znaková hodnota |
| Opis užívateľa . . . . . . . AARON B. |
| Pridať do syst. adresára . . *NO *NO, *YES |
          +----------------------------------------------------------------------+
```
- 3. Zadajte potrebné informácie pre:
	- Užívateľský profil (názov)
	- ID užívateľa (zvyčajne rovnaké ako názov užívateľského profilu)
	- v Adresa užívateľa (zvyčajne rovnaké ako názov systému)
	- Opis užívateľa
	- v Pridať do systémového adresára (použite \*YES, ak chcete používať súborový systém QDLS) Úplný opis vstupných polí nájdete v online pomoci.
- 4. Opakujte kroky 1-3 na registráciu ostatných užívateľov v databáze adresárových položiek.

### **Obmedzenia súboru**

### **Veľkosť súboru**

Aktuálne existuje limit 2147483647 bajtov (približne 2 GB) pre súbory, ktoré sa vytvárajú na serveri počas funkcie Kopírovať súbor.

### **Veľkosť URL**

Niektoré implementácie prehliadačov limitujú celkovú veľkosť URL, ktorá sa môže použiť, čo má dôsledok v nepriamom obmedzení veľkosti úplného názvu súboru (kombinácia cesty a názvu súboru), ktorý sa môže použiť s funkciami Prehľadať súbory a Prehľadať zdieľania. Napríklad existuje limit približne 2K pre URL pre Microsoft Internet Explorer a limit približne 4K pre Opera a Netscape.

### **Úlohy**

iSeries Access for Web poskytuje podporu pre prístup k úlohám na serveri iSeries. Nižšie je uvedený zoznam úloh, ktoré je možné vykonať. Každá z týchto úloh sa môže obmedziť pomocou funkcie [Prispôsobiť.](#page-46-0)

### **Úlohy a úlohy servera**

Môžete zobraziť zoznam užívateľských úloh. Množina úloh zobrazených v zozname sa môže prispôsobiť pomocou filtra. Môžete tiež zobraziť zoznam úloh servera. V oboch zoznamoch sa môžu získať vlastnosti úlohy pre každú úlohu. Aktívne úlohy sa môžu podržať, uvoľniť a ukončiť. Pre aktívne úlohy sa môžu zobraziť protokoly úloh. Pre dokončené úlohy sa môže zobraziť výstup na tlačiareň.

**Úvahy** Žiadne.

### **Obmedzenia**

Žiadne.

### **Pošta**

Funkcia pošty je dostupná z niekoľkých miest v iSeries Access for Web, vrátane Databázy, Súborov a Príkazov. Môžete tiež posielať notifikácie e-mailom užívateľom pri uložení položiek v ich osobných zložkách alebo keď ich zložka dosiahne prahovú veľkosť.

### <span id="page-57-0"></span>**Úvahy**

Ak chcete používať funkciu Pošta, musíte mať e-mailovú adresu a nakonfigurovaný server SMTP pre váš užívateľský profil. Na nastavenie týchto hodnôt by ste mali použiť [Prispôsobiť.](#page-46-0) Na nastavenie hodnoty servera SMTP sa vyžaduje prístup administrátora. Prístup administrátora môže byť potrebný tiež pre nastavenie e-mailovej adresy.

### **Obmedzenia**

Žiadne.

### **Správy**

iSeries Access for Web poskytuje podporu pre prístup k správam na serveri iSeries. Nižšie je uvedený zoznam úloh, ktoré je možné vykonať. Každá z týchto úloh sa môže obmedziť pomocou funkcie [Prispôsobiť.](#page-46-0)

### **Zobraziť správy**

Môžete zobraziť zoznam správ vo fronte správ pre autentifikovaného užívateľa iSeries Access for Web. Môžete tiež zobraziť zoznam správ vo fronte správ systémového operátora. Pomocou zoznamov správ môžete zobraziť text správy a informácie o správe. Môžete odpovedať na správy a vymazávať ich.

### **Poslať správy a oznámenia**

Textové správy sa môžu poslať do užívateľského profilu alebo frontu správ. Správa môže byť informačná alebo dopytovacia. Na pracovné stanice iSeries sa môžu posielať prerušovacie správy. Oznámenia Sametime sa tiež môžu posielať užívateľom iSeries Access for Web Sametime.

### **Fronty správ**

Môžete zobraziť zoznam frontov správ na serveri iSeries. V tomto zozname správ môžete vyberať fronty správ a manažovať správy vo vybranom fronte. Fronty správ tiež môžete vymazať zo servera.

### **Úvahy**

Ak chcete poslať oznámenia Sametime, musia byť splnené tieto podmienky:

- v Musí byť identifikovaný server Sametime na použitie. Na konfiguráciu týchto informácií použite nastavenia prispôsobenia Sametime.
- v Každý prijímateľ oznámenia musí mať registrované meno užívateľa na serveri Sametime.
- v Politika užívateľov Sametime musí byť nastavená na registrované meno užívateľa pre každého prijímateľa oznámenia.
- v Kód klienta a servera Sametime musí mať verziu 3.0 alebo novšiu.
- v Adresa IP servera iSeries musí byť v zozname dôveryhodných adries IP servera Sametime. Ak má server iSeries viacero adries IP, v zozname musia byť pridané všetky adresy IP. Ak chcete pridať adresu IP do zoznamu dôveryhodných adries IP, upravte súbor sametime.ini v údajovom adresári servera Sametime a pridajte nasledujúci riadok do časti Config tohto súboru:

```
[Config]
VPS_TRUSTED_IPS="dôveryhodné adresy IP, oddelené čiarkami"
```
**Poznámka:** Prečítajte si časť Príloha B, "Právne [vyhlásenie](#page-80-0) o kóde", na strane 75, kde nájdete dôležité právne informácie

### **Obmedzenia**

Správy sa môžu posielať len do frontov správ v knižniciach, ktorých názov má menej ako 9 znakov.

### **Moja domovská stránka**

iSeries Access for Web poskytuje predvolenú domovskú stránku, ktorá sa zobrazí pri otvorení domovskej stránky (http://<názov\_servera>/webaccess/iWAHome). Predvolená domovská stránka je určená ako začiatočný bod k hlavným funkciám produktu. Je tiež určená ako príklad pre vytváranie prispôsobenej domovskej stránky alebo stránok, ktoré pristupujú k funkčnosti iSeries Access for Web. Ak chcete nahradiť predvolenú domovskú stránku, pomocou

funkcie [Prispôsobiť](#page-46-0) nastavte politiku súboru HTML Domovská stránka na názov nového súboru HTML domovskej stránky. Toto nahradenie domovskej stránky sa môže spraviť pre samostatného užívateľa, skupinu užívateľov alebo všetkých užívateľov (\*PUBLIC).

**Úvahy**

**Obmedzenia** Žiadne.

### **Úvahy o mojej domovskej stránke**

### **Vytvoriť súbory HTML**

Pre súbor domovskej stránky je možné použiť každý platný súbor HTML. Predvolený súbor domovskej stránky (/QIBM/ProdData/Access/Web2/html/homepage.html) môžete použiť ako začiatočný bod, ale tento súbor by ste nemali priamo upravovať, pretože sa nachádza v knižnici produktu. Tento adresár je určený len pre súbory produktu. Ak sa ako začiatočný bod používa predvolený súbor domovskej stránky, mal by sa skopírovať do stromu /QIBM/UserData/Access/Web2 alebo na iné miesto v integrovanom súborovom systéme iSeries. V kópii tohto súboru môžete robiť modifikácie.

\*PUBLIC, QEJBSVR (pre WebSphere) alebo QTMHHTTP (pre Tomcat) musia mať minimálne oprávnenie \*RX na súbor domovskej stránky a na všetky súbory, ktoré referencuje. Toto oprávnenie je tiež vyžadované pre adresáre obsahujúce súbory.

Ak užívateľom definovaná časť domovskej stránky obsahuje obrázky a pre súbory obrázkov sa používajú absolútne cesty, server HTTP musí byť nakonfigurovaný na poskytovanie súborov obrázkov. Ak sú cesty k súborom obrázkov relatívne k ceste obsahujúcej súbor HTML domovskej stránky, kvôli poskytovaniu súborov nie je potrebné robiť žiadne zmeny na serveri HTTP. Obrázky súborov by ste nemali ukladať do adresára /QIBM/ProdData/Access/Web2/html/images. Tento adresár je určený len pre súbory obrázkov produktu.

### **Špeciálne značky**

iSeries Access for Web podporuje množstvo špeciálnych značiek v súbore HTML domovskej stránky. Keď sa nájdu tieto značky, nahradia sa príslušným obsahom. Podporované značky a ich náhradný obsah nájdete nižšie.

**%%TITLE%%** Nahradí sa nadpisom stránky.

**%%USER%%** Nahradí sa menom autentifikovaného užívateľa.

**%%SYSTEM%%** Nahradí sa názvom iSeries, ku ktorému sa pristupuje.

### **%%VERSION%%**

Nahradí sa verziou nainštalovaného iSeries Access for Web.

### **%%include list=súbor%%**

Nahradí sa množinou odkazov v tabuľke, pričom *súbor* identifikuje súbor so zoznamom položiek na zahrnutie v tabuľke. Zoznam položiek môže byť prispôsobený pre samostatného užívateľa, skupinu užívateľov alebo všetkých užívateľov (\*PUBLIC). Keď sa zobrazí domovská stránka, táto značka sa nahradí príslušnou množinou odkazov pre aktuálny užívateľský profil. Vzorový príklad nájdete v /QIBM/ProdData/Access/Web2/config/info.policies. Predvolená domovská stránka referencuje tento súbor pomocou značky %%include list=súbor%%.

### <span id="page-59-0"></span>**%%include section=súbor%%**

Nahradí sa fragmentom HTML, kde *súbor* identifikuje súbor s informáciami o tom, ktorý súbor obsahuje fragment HTML na použitie. Sekcia HTML na zahrnutie môže byť prispôsobená pre samostatného užívateľa, skupinu užívateľov alebo všetkých užívateľov (\*PUBLIC). Keď sa zobrazí domovská stránka, táto značka sa nahradí príslušným fragmentom HTML pre aktuálny užívateľský profil. Vzorový príklad nájdete v /QIBM/ProdData/Access/Web2/config/phone.policies. Predvolená domovská stránka referencuje tento súbor pomocou značky %%include section=súbor%%.

#### **Súbor šablóny**

iSeries Access for Web poskytuje predvolený súbor šablóny. Tento súbor sa nachádza v /QIBM/ProdData/Access/Web2/html/webaccess.html. Súbor šablóny sa používa na zobrazenie obsahu HTML pred alebo po obsahu iSeries Access for Web na funkčných stránkach. Predvolený súbor šablóny je možné nahradiť prispôsobeným súborom šablóny a zmeniť tak vzhľad funkčných stránok. Ak chcete nahradiť predvolený súbor šablóny, pomocou funkcie prispôsobenia nastavte politiku súboru HTML Šablóna na názov nového súboru šablóny. Súbor šablóny je možné nakonfigurovať pre samostatného užívateľa, skupinu užívateľov alebo všetkých užívateľov (\*PUBLIC).

Prispôsobených súborov šablón sa tiež týkajú úvahy pre prispôsobené súbory domovských stránok. Pre súbory šablón sú podporované značky pre nadpis, užívateľa, systém a verziu. Súbory šablón okrem toho podporujú špeciálnu značku: %%CONTENT%%. Táto značka sa nahradí funkčným obsahom pre stránku

### **Moja zložka**

Každý užívateľ iSeries Access for Web má osobnú zložku. Zložka obsahuje položky, ktoré do nej vložil vlastník zložky alebo iní užívatelia. Viacero funkcií v iSeries Access for Web poskytuje voľbu na uloženie výsledkov operácie do osobnej zložky. Napríklad výsledky príkazu SQL alebo príkazu CL sa môžu uložiť do osobnej zložky.

Nižšie je uvedený zoznam úloh, ktoré je možné vykonať. Každá z týchto úloh sa môže obmedziť pomocou funkcie [Prispôsobiť.](#page-46-0)

#### **Moja zložka**

Môžete zobraziť zoznam položiek v osobnej zložke aktuálneho užívateľa. Položky zložky zo zoznamu sa môžu otvárať, posielať poštou alebo kopírovať do inej zložky alebo do integrovaného súborového systému. Poskytnuté funkcie manažmentu sú premenovanie, vymazávanie a označovanie položiek ako otvorené alebo neotvorené.

### **Úvahy**

Pomocou funkcie Prispôsobiť môžete limitovať veľkosť zložky užívateľa alebo obmedziť počet položiek v zložke užívateľa. Funkcia Prispôsobiť sa môže tiež použiť na nastavenie pošty alebo notifikácie Sametime, keď sa do zložky užívateľa umiestni položka, alebo keď zložka dosiahne prahovú veľkosť alebo počet položiek.

### **Obmedzenia**

Žiadne.

### **Iné**

iSeries Access for Web poskytuje množinu pomocných programov, ktoré sú užitočné pri práci s inými funkciami iSeries Access for Web. Nižšie je uvedený zoznam úloh, ktoré je možné vykonať. Každá z týchto úloh sa môže obmedziť pomocou funkcie [Prispôsobiť.](#page-46-0)

#### **Informácie o**

Dajú sa zobraziť informácie o iSeries Access for Web a prostredí, v ktorom je spustené.

#### **Záložky**

Súbor záložiek sa môže vytvoriť s položkami pre každý odkaz na navigačných záložkách iSeries Access for Web.

### <span id="page-60-0"></span>**Zmeniť heslo**

Pomocou iSeries Access for Web sa môže zmeniť heslo pre prihlásený užívateľský profil.

### **Stav oblasti pripojení**

iSeries Access for Web udržiava oblasť pripojení k serveru iSeries. Môžete zobraziť sumár o použití pripojení a dostupnosti. Detaily o použití pripojení sú tiež dostupné pre každý pár užívateľ a server iSeries z oblasti. V tomto detailnom zozname sa môžu vyčistiť všetky pripojenia pre pár užívateľ/server z oblasti. Pomocou funkcie Prispôsobiť môžete nakonfigurovať nastavenia pre oblasť pripojení.

### **Sledovať**

Schopnosti sledovania sa môžu použiť ako pomôcka pri určovaní problémov. Servis IBM môže poskytnúť podrobnejšie informácie o týchto schopnostiach, ak dôjde k problému.

**Úvahy** Žiadne.

### **Obmedzenia**

Žiadne.

## **Tlačiť**

iSeries Access for Web poskytuje podporu pre prístup k súborom v odkladacej oblasti, tlačiarňam, zdieľaniam tlačiarní a výstupným frontom na serveri iSeries. Poskytuje tiež podporu pre automatickú transformáciu výstupu na tlačiareň SCS a AFP na dokumenty PDF. Nižšie je uvedený zoznam úloh, ktoré je možné vykonať. Každá z týchto úloh sa môže obmedziť pomocou funkcie [Prispôsobiť.](#page-46-0)

### **Výstup na tlačiareň**

Môžete zobraziť zoznam súborov v odkladacej oblasti, vlastnených aktuálnym užívateľom. Z tohto zoznamu sa môže prezerať výstup SCS a AFP vo formátoch PNG, TIFF, PCL a AFP. Výstup ASCII sa môže prevziať do prehliadača. Z obsahu súborov v odkladacej oblasti sa môžu vytvárať dokumenty PDF. Tieto dokumenty sa môžu zobraziť v prehliadači, umiestniť do [osobnej](#page-59-0) zložky alebo poslať niekomu ako príloha e-mailu. K dispozícii sú voľby na vykonanie týchto akcií s výstupom na tlačiareň: podržať, vymazať, vytlačiť ďalší, presunúť do inej tlačiarne, presunúť do iného výstupného frontu, poslať do iného servera, zmeniť atribúty a kopírovať do databázového súboru.

### **Tlačiarne a zdieľania**

Môžete zobraziť zoznam tlačiarní na serveri iSeries. Množina tlačiarní zobrazených v tomto zozname sa môže obmedziť pomocou filtrovania názvu tlačiarne. Môžete tiež zobraziť zoznam zdieľaní tlačiarní iSeries NetServer. Z týchto zoznamov môžete pristupovať k výstupom na tlačiareň pre danú tlačiareň. Dajú sa zobraziť stavové informácie tlačiarne. Je možné zobraziť správy čakajúce na úlohy tlačiarne a odpovedať na ne. Tiež je možné podržať, uvoľniť, spustiť a zastaviť úlohy zapisovača.

### **Tlačiarne PDF**

Tlačiarne PDF sa môžu vytvoriť na automatickú transformáciu výstupu na tlačiareň SCS a AFP do dokumentov PDF. Môžete zobraziť zoznam nakonfigurovaných tlačiarní PDF. Z tohto zoznamu môžete spúšťať a zastavovať tlačiarne. Konfigurácia tlačiarne sa môže zmeniť alebo nahradiť obsahom objektu konfigurácie PSF. Vlastník tlačiarne PDF tiež môže dovoliť iným užívateľom pristupovať k tlačiarni alebo zmeniť vlastníka tlačiarne. Tlačiarne PDF môže vymazať vlastník.

**Poznámka:** Ak chcete používať tlačiarne PDF, na serveri iSeries musí byť nainštalované IBM Infoprint Server (5722IP1).

### **Výstup na tlačiareň PDF**

Môžete zobraziť zoznam dokumentov transformovaných pre tlačiarňami PDF, na ktoré má oprávnenie aktuálny užívateľ. Z tohto zoznamu sa môžu zobraziť informácie o úlohách priradených ku každému transformovanému

súboru v odkladacej oblasti. Dokumenty sa môžu prezerať, vymazávať, kopírovať do [osobnej](#page-59-0) zložky, kopírovať do integrovaného súborového systému iSeries alebo poslať niekomu ako príloha e-mailu.

### **Internetové tlačiarne a zdieľania**

Môžete zobraziť zoznam internetových tlačiarní na serveri iSeries. Môžete tiež zobraziť zoznam zdieľaní internetových tlačiarní (internetové tlačiarne nakonfigurované pomocou rozhrania IBM IPP Server Administrator). Z týchto zoznamov môžete zobraziť stav tlačiarne, konfiguračné informácie tlačiarne a URL použité na tlač na každej tlačiarni. Môžete pristúpiť k výstupu pre každú tlačiareň. Tlačiarne tiež môžete spúšťať a zastavovať. Podrobnejšie informácie o IBM Internet Printing Protocol nájdete v publikácii Programovanie

tlačového zariadenia.

### **Výstupné fronty**

Môžete zobraziť zoznam výstupných frontov na serveri iSeries. Množina zobrazených frontov v zozname sa môže obmedziť pomocou filtrov pre názov knižnice a frontu. Z tohto zoznamu môžete zobraziť počet súborov v každom fronte a zapisovač priradený ku každému frontu. Dajú sa zobraziť stavové informácie frontu. Môžete pristúpiť k výstupu na tlačiareň vo fronte. Fronty tiež môžete podržať a uvoľniť.

### **Úvahy**

### **[Obmedzenia](#page-62-0)**

### **Úvahy o tlači**

### **Tlačiarne PDF**

Na použitie novej funkcie Tlačiarne PDF sa vyžaduje IBM Infoprint Server.

### **Transformácie PDF výstupu na tlačiareň**

iSeries Access for Web má dve možnosti transformácie PDF, IBM Infoprint Server (5722-IP1) alebo transformácia do TIFF. IBM Infoprint Server je samostatne predávaný produkt, ktorý dáva užívateľom iSeries Access for Web schopnosť vytvárať celotextové súbory PDF, ktoré poskytujú vernosť dokumentu a zároveň možnosť navigácie v dokumente. Ak máte nainštalované IBM Infoprint Server, iSeries Access for Web ho automaticky zistí a použije. Ak nemáte nainštalované IBM Infoprint Server, jednotlivé strany súboru v odkladacej oblasti sa skonvertujú do obrázkov. Tieto obrázky sa stanú stranami dokumentu PDF. Nemôžete upravovať ani vyhľadávať obsah na žiadnej z týchto strán.

### **Poznámky:**

- 1. IBM Infoprint Server môže spraviť zmeny v poradí súborov v odkladacej oblasti v zozname aktuálneho užívateľa. Tieto zmeny sa môžu týkať dátumu a času vytvorenia a dátumu a času začatia a dokončenia.
- 2. Súbor v odkladacej oblasti musí byť v stave HELD, READY alebo SAVED, aby sa dal vytlačiť cez IBM Infoprint Server.

### **Zobrazenie v Netscape môže spôsobiť chybu neznámeho typu súboru**

Tomuto problému sa môže predísť takto:

- v Pri zobrazení ukážky vo formáte AFP vyberte *Vybrať aplikáciu* a potom vyberte správny vykonateľný súbor, napríklad *C:\Program Files\IBM\Client Access\AFPVIEWR\ftdwinvw.exe*.
- v Prevezmite si doplnkový komponent AFP Viewer pomocou funkcie Prevziať z iSeries Access for Web alebo ho nainštalujte z adresy [http://www.printers.ibm.com/R5PSC.NSF/web/afpwb.](http://www.printers.ibm.com/R5PSC.NSF/web/afpwb) Tento doplnkový komponent podporuje tlač súborov SCS aj AFP.

Ak chcete zobraziť výstup na tlačiareň ako PCL alebo TIFF, musí byť nainštalovaný prehliadač.

### <span id="page-62-0"></span>**Obmedzenia tlače**

### **Zobrazenie súboru v odkladacej oblasti pomocou voľby ukážky PNG a TIFF**

Pre OS400 V5R2M0 sú vyžadované nasledujúce opravy PTF:

- SI09732
- SI09804

### **Zobrazenie údajov AFP**

Údaje AFP sa nemusia zobraziť správne pri prezeraní ako PNG, TIFF alebo PCL. Ak boli údaje vytvorené pomocou jedného z ovládačov tlačiarne IBM AFP a voľba ″Vytlačiť text ako grafiku″ v predvolených nastaveniach dokumentu je vypnutá (″Off″), nastavenie zariadenia ″Písma″ sa musí nastaviť na kódovú stránku EBCDIC.

### **Zobrazenie súborov v odkladacej oblasti pomocou AFP Viewer**

Externé prostriedky v súboroch AFP v odkladacej oblasti sa nezobrazia.

# **Časť 4. Správa a prispôsobenie iSeries Access for Web**

Informácie o prispôsobovaní iSeries Access for Web nájdete v časti ["Prispôsobiť"](#page-46-0) na strane 41.

Informácie o spravovaní iSeries Access for Web nájdete v týchto témach:

**[Uloženie](#page-66-0) a obnova iSeries Access for Web**

Táto téma obsahuje kroky potrebné na uloženie a obnovu iSeries Access for Web.

**[Úvahy](#page-68-0) o NLS** Dozviete sa, ako zmeniť jazyk, v ktorom iSeries Access for Web zobrazuje informácie.

# <span id="page-66-0"></span>**Kapitola 10. Uloženie a obnova iSeries Access for Web**

iSeries Access for Web je možné preniesť do iných serverov iSeries, ale pred uložením a obnovou iSeries Access for Web je potrebné prečítať si tieto informácie.

iSeries Access for Web sa môže uložiť a obnoviť na iných serveroch iSeries pomocou príkazov SAVLICPGM a RSTLICPGM. Použitie týchto príkazov má rovnaký účinok ako inštalácia iSeries Access for Web pomocou inštalačného média (CD), ale výhodou je, že zo zdrojového servera sa uložia aj všetky aplikované opravy PTF a obnovia sa v cieľovom serveri.

Po vykonaní príkazu RSTLICPGM sa musí iSeries Access for Web pred použitím najprv nakonfigurovať a spustiť. Podrobnejšie informácie nájdete v časti Kapitola 4, "Kontrolný zoznam požiadaviek na inštaláciu a [nastavovanie",](#page-18-0) na [strane](#page-18-0) 13.

SAVLICPGM a RSTLICPGM neuložia žiadne užívateľom vytvorené údaje. Ak potrebujete do iných serverov preniesť aj užívateľské údaje, po obnove iSeries Access for Web v cieľovom serveri je potrebné uložiť a obnoviť adresár /QIBM/UserData/Access/Web2 súborového systému.

# <span id="page-68-0"></span>**Kapitola 11. Úvahy o NLS**

iSeries Access for Web zobrazuje informácie z rôznych zdrojov. Patria k nim:

- $OS/400$
- · Ovládač JDBC
- WebSphere Application Server
- iSeries Access for Web

Niektoré z týchto zdrojov dokážu poskytovať informácie vo viac ako jednom jazyku alebo formáte podľa konkrétneho jazyka. K takýmto informáciám závislým na jazyku patria formáty, chybové správy, pomoc, naformátované dátumy a časy a zoradené zoznamy. Keď je k dispozícii výber jazykov, každý pokus sa snaží vybrať jazyk vhodný pre daného užívateľa. Vybratý jazyk sa použije na ovplyvnenie jazyka a formátu informácií z týchto zdrojov. Nie je však žiadna záruka, že informácie zo špecifického zdroja budú vo vybranom jazyku, ani že všetky informácie budú v rovnakom jazyku.

Správy a pomoc z OS/400 nemusia byť vo vybranom jazyku, v závislosti od jazykových verzií nainštalovaných v iSeries. Ak vybratý jazyk nie je nainštalovaný v iSeries, správy z OS/400, zobrazené v iSeries Access for Web budú v primárnom jazyku OS/400.

### **Výber jazyka a znakovej sady**

Informácie v tejto časti sa netýkajú prostredia WebSphere Portal Server. V prostredí portálu, jazyk a znakovú sadu určuje WebSphere Portal Server.

iSeries Access for Web používa nasledujúcu metódu na výber vhodného jazyka a znakovej sady.

Najprv sa vytvorí zoznam možných výberov jazyka z týchto zdrojov:

- v iSeries Access for Web, parameter ″locale=″.
- iSeries Access for Web, preferencia "Preferovaný jazyk".
- v Jazyková konfigurácia prehliadača (hlavička Accept-Language v HTTP).
- ID jazyka užívateľského profilu iSeries.
- Predvolený lokál Java Virtual Machine.
- Predvolený lokál Java Virtual Machine.

Ako druhý sa vytvorí zoznam akceptovateľných znakových sád z týchto zdrojov:

- iSeries Access for Web, parameter "charset=".
- v iSeries Access for Web, preferencia ″Preferovaná znaková sada″.
- v Informácie o znakovej sade prehliadača (hlavička Accept-Charset v HTTP).

**Poznámka:** Ak informácie o znakovej sade prehliadača (hlavička Accept-Charset v HTTP) označujú, že je podporované UTF-8, zoznam akceptovateľných znakových sád bude obsahovať UTF-8 pred ostatnými znakovými sadami podporovanými prehliadačom.

Ako tretie, každý jazyk v zozname možných jazykov sa otestuje, či je dostupný a či sa môže reprezentovať pomocou znakovej sady zo zoznamu dostupných znakových sád.

Vyberie sa prvý jazyk, ktorý je dostupný a môže reprezentovať pomocou jednej z akceptovateľných znakových sád.

Vyberie sa prvá znaková sada zo zoznamu akceptovateľných znakových sád, ktoré reprezentujú jazyk.

### **Informácie vo viacerých jazykoch (viacjazykové)**

Informácie zobrazované v iSeries Access for Web pochádzajú z rôznych zdrojov, preto je možné, že informácie budú vo viac ako jednom jazyku. Ak sa v prehliadači zobrazí viacero jazykov súčasne, pre správne zobrazenie všetkých znakov môže byť potrebná viacjazyková znaková sada, napríklad UTF-8. Ak je toto váš prípad, politika ″Preferovaná znaková sada″ by sa mala zmeniť na ″Viacjazyková [UTF-8]″.

### **Identifikátory CCSID a správy OS/400**

Ak chcete zaručiť správne zobrazenie informácií, skontrolujte, že nastavenie CCSID (Coded Character Set ID) pre užívateľský profil je správne pre správy pochádzajúce z OS/400.

# **Časť 5. Rozhrania URL**

Funkčnosť poskytovaná produktom iSeries Access for Web je dostupná cez viacero rozhraní URL.

Tieto rozhrania URL sa môžu zahrnúť ako odkazy na webových stránkach a poskytovať tak priamy prístup k funkciám iSeries Access for Web. Tieto odkazy je možné uložiť ako záložky, ktoré poskytujú jednoduchý prístup k často používaným úlohám.

Úplnú dokumentáciu pre tieto rozhrania nájdete na webovej lokalite produktu iSeries [Access](http://www.ibm.com/servers/eserver/iseries/access/web/) for Web (http://www.ibm.com/servers/eserver/iseries/access/web/).

iSeries Access for Web tiež podporuje používanie rozhraní URL v prostredí WebSphere Portal. Podrobnejšie

informácie nájdete na lokalite [WebSphere](http://www.ibm.com/software/genservers/portaliseries/) Portal Enable for iSeries (http://www.ibm.com/software/genservers/portaliseries/).
## **Kapitola 12. Vymazanie iSeries Access for Web**

Ak chcete vymazať iSeries Access for Web:

- 1. Prihláste sa na server.
- 2. Zadajte QIWA2/RMVACCWEB2 pre všetky webové aplikačné servery a ich inštancie, ktoré boli nakonfigurované na spúšťanie iSeries Access for Web. Ak neviete, aká konfigurácia sa vykonala, pozrite si súbor /QIBM/UserData/Access/Web2/instances.properties, ktorý obsahuje zoznam webových aplikačných serverov a inštancií, na ktorých bolo nakonfigurované iSeries Access for Web na spúšťanie.
- 3. Vykonajte všetky pokyny zobrazené príkazom RMVACCWEB2.
- 4. Zadajte GO LICPGM, voľba 12.
- 5. Stránkujte nadol cez zoznam nainštalovaných licenčných programov a nájdite 5722-XH2. Zadajte 4, aby ste vymazali 5722-XH2.
- 6. Stlačte kláves Enter, aby ste vymazali daný licenčný programový produkt.
- **Poznámka:** Adresár, v ktorom boli uložené užívateľom vygenerované údaje počas používania iSeries Access for Web, /QIBM/UserData/Access/Web2, sa nevymaže zo servera.

### **Kapitola 13. Súvisiace informácie pre iSeries Access for Web**

Nižšie sú uvedené webové lokality, ktoré súvisia s témou iSeries Access for Web.

#### **Webové lokality**

- v [Domovská](http://www.ibm.com/servers/eserver/iseries/access/web/) stránka IBM iSeries Access for Web (http://www.ibm.com/eserver/iseries/access/web/) Na tejto lokalite sa dozviete viac o iSeries Access for Web.
- Súbor [readme](http://www.ibm.com/eserver/iseries/access/web/readme.htm) pre iSeries Access for Web $\overrightarrow{V}$ (http://www.ibm.com/eserver/iseries/access/web/readme.htm) Na tejto lokalite nájdete dôležité informácie a technické zmeny v produkte.
- Host Access [Transformation](http://www.ibm.com/servers/eserver/iseries/access/hatsle/) Server (HATS) Limited Edition (http://www.ibm.com/servers/eserver/iseries/access/hatsle/) Na tejto lokalite nájdete podrobnejšie informácie o HATS LE.
- [Domovská]( http://www.ibm.com/eserver/iseries/access/) stránka IBM iSeries Access (http://www.ibm.com/eserver/iseries/access) Táto webová lokalita obsahuje online informácie o iSeries Access.
- [Domovská](http://www.ibm.com) stránka IBM (http://www.ibm.com) Táto lokalita obsahuje informácie o produktoch, službách a podpore IBM a časť na preberanie softvérových položiek.
- [Domovská](http://www.ibm.com/eserver/iseries) stránka IBM iSeries (http://www.ibm.com/eserver/iseries) Dozviete sa o rodine serverov iSeries.
- [Domovská](http://www.ibm.com/eserver/iseries/oper_nav) stránka iSeries Navigator (http://www.ibm.com/eserver/iseries/oper\_nav) iSeries Navigator je výkonné grafické rozhranie pre klientov Windows. Na tejto webovej lokalite sa dozviete o funkciách iSeries Navigator, dostupných pre každé vydanie.
- [Domovská](http://www.ibm.com/software) stránka softvéru IBM (http://www.ibm.com/software) Túto lokalitu použite ako zdroj softvéru, skúšobných a beta verzií, noviniek o softvéri, informácií o kúpe softvéru a podpore softvéru IBM.
- Podpora IBM  $\oslash$  eserver iSeries  $\rightarrow$ (http://www.ibm.com/eserver/iseries/support/) Technická podpora a zdroje informácií pre servery iSeries a AS/400.
- [Domovská](http://www.redbooks.ibm.com) stránka IBM Redbooks (http://www.redbooks.ibm.com) Na tejto lokalite nájdete ďalšie informácie, technické know-how a iné materiály.
- [Informačné](http://www.ibm.com/eserver/iseries/access/web/infoapars.htm) APAR (http://www.ibm.com/eserver/iseries/access/web/infoapars.htm) Informačné APAR (authorized program analysis report) je elektronický dokument, ktorý sa používa na doručovanie informácií, ktoré nie sú v publikáciách, online informáciách, informáciách o kritických opravách ani v iných zdrojoch.

• [WebSphere](http://www.ibm.com/software/genservers/portaliseries/) Portal Enable for iSeries (http://www.ibm.com/software/genservers/portaliseries/) Získajte prehľad produktom WebSphere Portal Enable for iSeries.

### **Príloha A. Právne informácie**

Tieto informácie boli vyvinuté pre produkty a služby ponúkané v USA.

IBM nemusí ponúkať produkty, služby alebo vlastnosti opisované v tomto dokumente v iných krajinách. Informácie o aktuálne dostupných produktoch a službách vo vašej krajine získate od predstaviteľa lokálnej pobočky IBM. Žiadny odkaz na produkt, program alebo službu IBM nie je myslený tak a ani neimplikuje, že sa môže používať len tento produkt, program alebo služba od IBM. Namiesto nich sa môže použiť ľubovoľný funkčne ekvivalentný produkt, program alebo služba, ktorá neporušuje intelektuálne vlastnícke právo IBM. Vyhodnotenie a kontrola činnosti produktu, programu alebo služby inej ako od IBM je však na zodpovednosti užívateľa.

IBM môže mať patenty alebo podané prihlášky patentov týkajúcich sa predmetu opísanom v tomto dokumente. Získanie tohto dokumentu vám nedáva žiadnu licenciu na tieto patenty. Žiadosti o licencie môžete zasielať písomne na:

IBM Director of Licensing IBM Corporation 500 Columbus Avenue Thornwood, NY 10594-1785 U.S.A.

Žiadosti o licencie týkajúce sa dvojbajtových (DBCS) informácií smerujte na oddelenie intelektuálneho vlastníctva IBM vo vašej krajine alebo ich pošlite písomne na:

IBM World Trade Asia Corporation Licensing 2-31 Roppongi 3-chome, Minato-ku Tokyo 106, Japan

**Nasledujúci odsek sa netýka Veľkej Británie ani žiadnej inej krajiny, kde sú takéto vyhlásenia nezlučiteľné s lokálnym zákonom:** SPOLOČNOSŤ INTERNATIONAL BUSINESS MACHINES POSKYTUJE TÚTO PUBLIKÁCIU "TAK AKO JE" BEZ ZÁRUKY AKÉHOKOĽVEK DRUHU, VYJADRENEJ ALEBO IMPLIKOVANEJ, VRÁTANE (ALE NEOBMEDZENE) IMPLIKOVANÝCH ZÁRUK NEPOŠKODENIA, PREDAJNOSTI ALEBO VHODNOSTI NA KONKRÉTNY ÚČEL. Niektoré štáty nedovoľujú zriecť sa vyjadrených alebo implikovaných záruk v určitých transakciách, preto sa vás toto vyhlásenie nemusí týkať.

Tieto informácie môžu obsahovať technické nepresnosti alebo typografické chyby. Tieto informácie sa periodicky menia; tieto zmeny budú začlenené do nových vydaní publikácie. IBM môže kedykoľvek bez ohlásenia spraviť zmeny a/alebo vylepšenia v produkte(och) a/alebo programe(och) opísanom v tejto publikácii.

Všetky odkazy v týchto informáciách na webové lokality iné ako od IBM sú poskytnuté len pre pohodlie a v žiadnom prípade neslúžia ako potvrdenie obsahu týchto webových lokalít. Materiály na týchto webových lokalitách nie sú časťou produktov IBM a použitie týchto webových lokalít je na vaše vlastné riziko.

IBM môže použiť alebo distribuovať všetky vami poskytnuté informácie ľubovoľným spôsobom bez toho, aby voči vám vznikli akékoľvek záväzky.

Vlastníci licencií na tento program, ktorí chcú o ňom získať informácie za účelom povolenia: (i) výmeny informácií medzi nezávisle vytvorenými programami a inými programami (vrátane tohto) a (ii) vzájomného použitia vymieňaných informácií by mali kontaktovať:

IBM Corporation Software Interoperability Coordinator, Department 49XA 3605 Highway 52 N Rochester, MN 55901 U.S.A.

Takéto informácie môžu byť dostupné, môžu byť predmetom príslušných pojmov a podmienok a v niektorých prípadoch sú dostupné za poplatok.

Licenčný program opísaný v týchto informáciách a všetok licenčný materiál dostupný pre daný program je poskytnutý spoločnosťou IBM podľa podmienok zmluvy IBM Customer Agreement, IBM International Program License Agreement alebo inej ekvivalentnej zmluvy medzi nami.

Všetky údaje o výkone, uvádzané v tomto dokumente boli získané v riadenom prostredí. Výsledky získané v iných prevádzkových prostrediach sa môžu podstatne odlišovať. Niektoré merania boli vykonané v systémoch vývojovej úrovne a nie je žiadna záruka, že tieto merania budú rovnaké na všeobecne dostupných systémoch. Okrem toho, niektoré výsledky boli odhadnuté extrapoláciou. Skutočné výsledky sa môžu odlišovať. Užívatelia tohto dokumentu by si mali overiť použiteľnosť týchto údajov pre svoje špecifické prostredie.

Informácie o produktoch iných ako od IBM boli získané od poskytovateľov týchto produktov, z ich uverejnených oznámení alebo z iných, verejne dostupných zdrojov. IBM netestovala tieto produkty a nemôže potvrdiť presnosť ich výkonu, kompatibilitu ani žiadne iné tvrdenie týkajúce sa produktov iných ako od IBM. Otázky k schopnostiam produktov iných ako od IBM by ste mali adresovať poskytovateľom týchto produktov.

#### LICENCIA NA AUTORSKÉ PRÁVA:

Tieto informácie obsahujú vzorové aplikačné programy v zdrojovom kóde, ktoré ilustrujú programovacie techniky v rôznych platformách. Tieto vzorové programy môžete kopírovať, upravovať a distribuovať v ľubovoľnej forme bez platenia poplatku spoločnosti IBM, za účelom vývoja, použitia, marketingu alebo distribúcie aplikačných programov vyhovujúcich aplikačnému programovému rozhraniu pre prevádzkovú platformu, pre ktorú sú napísané tieto vzorové programy. Tieto príklady neboli dôkladne otestované pri všetkých podmienkach. IBM preto nemôže garantovať, alebo predpokladať spoľahlivosť, použiteľnosť, alebo fungovanie týchto programov. Tieto vzorové programy môžete kopírovať, upravovať a distribuovať v ľubovoľnej forme bez platenia poplatku spoločnosti IBM, za účelom vývoja, použitia, marketingu alebo distribúcie aplikačných programov vyhovujúcich aplikačným programovým rozhraniam IBM.

### **Ochranné známky**

Nasledujúce pojmy sú ochranné známky spoločnosti International Business Machines v USA, alebo iných krajinách:

AFP AS/400 e (logo) IBM Infoprint Server iSeries Operating System/400 OS/400 Redbooks WebSphere 400

Lotus, 1-2-3 a Sametime sú ochranné známky spoločnosti International Business Machines Corporation a Lotus Development Corporation v USA, alebo iných krajinách.

Microsoft, Windows, Windows NT a logo Windows sú ochranné známky spoločnosti Microsoft v USA, alebo iných krajinách.

Java a všetky ochranné známky založené na Java sú ochranné známky spoločnosti Sun Microsystems v USA, alebo iných krajinách.

UNIX je registrovaná ochranná známka spoločnosti The Open Group v USA a iných krajinách.

Ostatné názvy spoločnosti, produktov alebo služieb môžu byť ochranné známky alebo značky služieb iných.

### **Pojmy a podmienky pre preberanie a tlač publikácií**

Oprávnenia na použitie vami vybratých publikácií na prevzatie sú poskytované len pri vašom akceptovaní nasledujúcich pojmov a podmienok.

**Osobné použitie:** Tieto Publikácie môžete reprodukovať pre svoje osobné, nekomerčné použitie za podmienky zachovania všetkých informácií o autorských právach. Bez výslovného povolenia od IBM nemôžete distribuovať, zobrazovať ani odvádzať práce z týchto Publikácií ani žiadnej ich časti.

**Komerčné použitie:** Tieto publikácie môžete reprodukovať, distribuovať a zobrazovať výlučne vo vašej spoločnosti za podmienky zachovania všetkých informácií o autorských právach. Bez výslovného povolenia od IBM nemôžete odvádzať práce z týchto Publikácií ani reprodukovať, distribuovať a zobrazovať tieto Publikácie ani žiadne ich časti.

S výnimkou ako je uvedené v týchto informáciách, na Publikácie alebo ľubovoľné informácie, údaje, softvér alebo iné tu obsiahnuté intelektuálne vlastníctvo nemáte žiadne oprávnenia, licencie ani práva, vyjadrené ani implikované.

IBM si vyhradzuje právo odobrať tu uvedené oprávnenia vždy, podľa vlastného uváženia, keď použitie týchto publikácií škodí spoločnosti IBM, alebo ak IBM prehlási, že pokyny hore nie sú striktne dodržiavané.

Tieto informácie nemôžete prevziať ani exportovať okrem prípadu, ak to dovoľujú všetky aplikovateľné zákony a regulácie, vrátane všetkých zákonov a regulácií USA pre export. IBM SA NEZARUČUJE ZA OBSAH TÝCHTO PUBLIKÁCIÍ. PUBLIKÁCIE SÚ POSKYTNUTÉ ″TAK AKO SÚ″ BEZ ZÁRUKY AKÉHOKOĽVEK DRUHU, VYJADRENEJ ALEBO IMPLIKOVANEJ, VRÁTANE (ALE NEOBMEDZENE) IMPLIKOVANÝCH ZÁRUK PREDAJNOSTI A VHODNOSTI NA KONKRÉTNY ÚČEL

Všetok materiál je vlastníctvom IBM Corporation.

Prevzatím alebo vytlačením publikácie z tejto lokality vyjadrujete váš súhlas s týmito pojmami a podmienkami.

# **Príloha B. Právne vyhlásenie o kóde**

Tento dokument obsahuje príklady programovania.

IBM vám udeľuje neexkluzívne právo na používanie všetkých príkladov programovania, z ktorých môžete vygenerovať podobnú funkciu prispôsobenú pre vaše vlastné špecifické potreby.

Všetok vzorový kód poskytuje IBM len na ilustračné účely. Tieto príklady neboli dôkladne otestované pri všetkých podmienkach. IBM preto nemôže garantovať, alebo predpokladať spoľahlivosť, použiteľnosť, alebo fungovanie týchto programov.

Všetky tu obsiahnuté programy sú poskytované ″TAK AKO SÚ″ bez záruky akéhokoľvek druhu. Implikované záruky nepoškodenia, predajnosti a vhodnosti na konkrétny účel sú výslovne popreté.

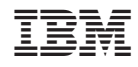

Vytlačené v USA